# CDP-S160 FOR THE RESIDENCE RESIDENCE RESIDENCE RESIDENCE RESIDENCE RESIDENCE RESIDENCE RESIDENCE RESIDENCE RES

## **GUIDA DELL'UTILIZZATORE**

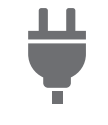

[Predisposizione di](#page-3-0)  un'alimentazione

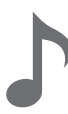

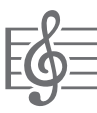

[Ascolto della riproduzione dei](#page-8-1)  brani dimostrativi

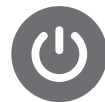

[Accensione o spegnimento](#page-5-0)  dell'alimentazione

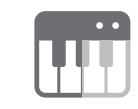

[Selezione di un timbro](#page-8-0) [Suddivisione della tastiera per](#page-12-0)  l'esecuzione del duetto

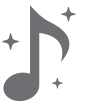

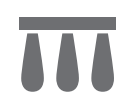

[Collegamento di un pedale](#page-6-0) [Uso delle cuffie](#page-7-0)

#b

[Cambio del pitch in passi di](#page-17-0)  semitoni (Trasposizione)

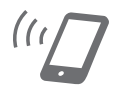

[Uso degli effetti](#page-10-0) Collegamento con un dispositivo smart (Funzione APP)

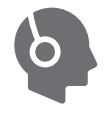

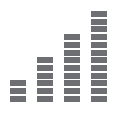

[Intonazione fine di un pitch](#page-18-0)  (Intonazione)

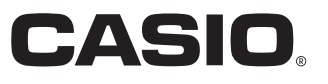

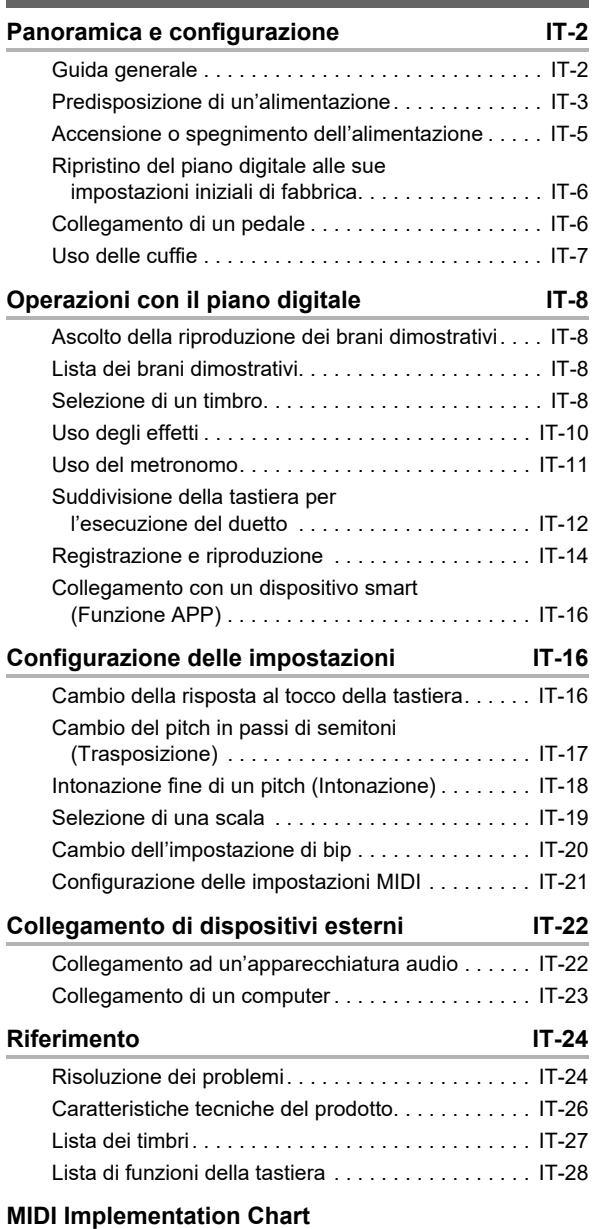

## **Indice Accessori in dotazione e opzionali**

<span id="page-1-0"></span>Usare esclusivamente gli accessori che sono specificati per l'uso con questo piano digitale.

L'uso di accessori non autorizzati comporta il rischio di incendio, scossa elettrica e lesioni fisiche.

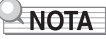

• È possibile avere informazioni sugli accessori che vengono venduti separatamente per questo prodotto dal catalogo CASIO disponibile dal vostro rivenditore, e dal sito web CASIO.

<https://support.casio.com/global/it/emi/manual/CDP-S160/>

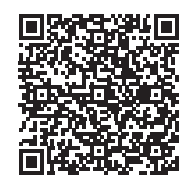

• È vietata qualsiasi riproduzione parziale o totale del contenuto di questo manuale. Eccetto che per il proprio uso personale, qualsiasi altro uso del contenuto di questo manuale senza il consenso della CASIO è proibito dalle leggi sul copyright.

• IN NESSUN CASO LA CASIO SI RITERRÀ RESPONSABILE PER QUALUNQUE DANNO (INCLUDENDO, SENZA LIMITAZIONE, DANNI PER PERDITE DI PROFITTI, INTERRUZIONE DI LAVORO, PERDITA DI INFORMAZIONI) DERIVANTE DALL'USO O INABILITÀ D'USO DI QUESTO MANUALE O PRODOTTO, ANCHE SE LA CASIO HA RICEVUTO AVVISO DELLA POSSIBILITÀ DI TALI DANNI.

• Il contenuto di questo manuale è soggetto a modifiche senza preavviso.

• L'aspetto reale del prodotto potrebbe essere differente da quello mostrato nelle illustrazioni riportate in questa Guida dell'utilizzatore.

• I nomi di società e di prodotti citati in questo manuale potrebbero essere marchi di fabbrica depositati di altri.

## <span id="page-2-0"></span>**Panoramica e configurazione**

## <span id="page-2-1"></span>**Guida generale**

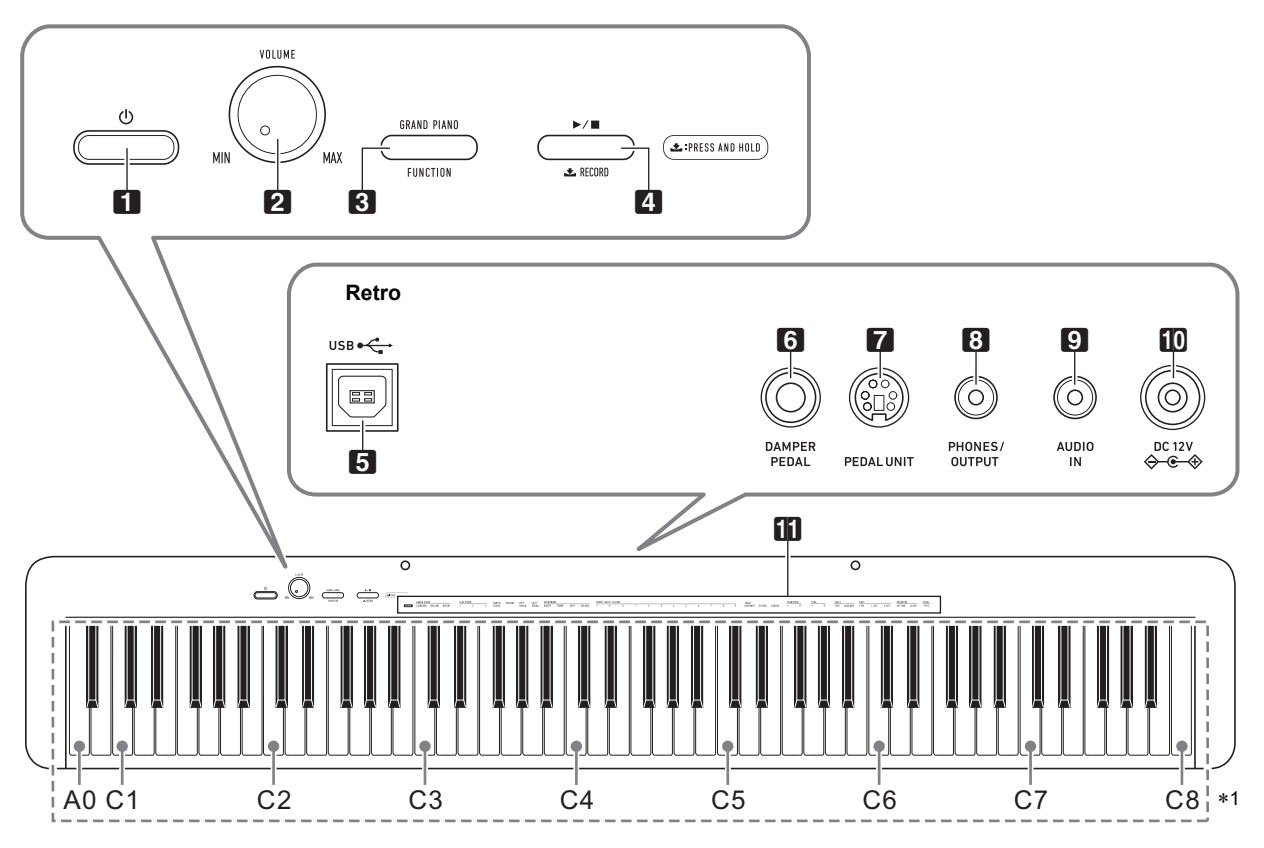

- Alcuni dei nomi di pulsanti mostrati qui includono il segno **\*.** Questo indica che è necessario premere a lungo il pulsante per eseguire la sua operazione.
- Pulsante  $\bigcup$  (Accensione)
- 2 Manopola del volume (VOLUME)
- 3 Pulsante di pianoforte a coda, funzione (GRAND PIANO, FUNCTION)
- 4 Pulsante  $\blacktriangleright$ / $\blacksquare$ , registrazione ( $\blacktriangleright$  RECORD)
- **5** Porta **USB** tipo B
- 6 Presa del pedale di risonanza (DAMPER PEDAL)
- 7 Presa jack unità pedali (PEDAL UNIT)
- **8** Presa jack cuffie/uscita (PHONES/OUTPUT)
- **9** Presa ingresso audio (**AUDIO IN**)
- **iD** Terminale DC 12V
- **iii** Funzioni assegnate ai tasti\*<sup>2</sup>

#### \***1 Nomi delle note e intonazioni della tastiera**

I nomi delle note e le intonazioni della tastiera utilizzati in questo manuale seguono lo standard internazionale. C centrale è C4, C più in basso è C1, e C più in alto è C8. L'illustrazione sotto (da C4 a C5) mostra i nomi delle note dei tasti della tastiera.

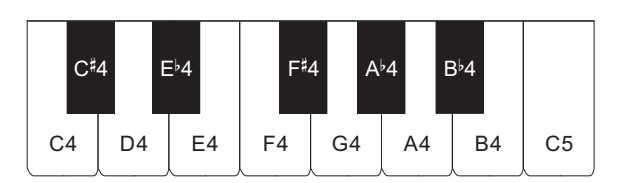

#### \***2 Funzioni assegnate ai tasti**

Mantenendo premuto il pulsante **8 FUNCTION**, è possibile usare questi tasti per cambiare le impostazioni, come ad esempio il timbro selezionato attualmente, ecc. La maggior parte delle funzioni che possono essere cambiate usando i tasti della tastiera sono segnalate sulla tastiera. Ad esempio, i nomi dei timbri assegnati ai tasti per l'impostazione del timbro (da C3 a A3) sono segnalati sopra i tasti.

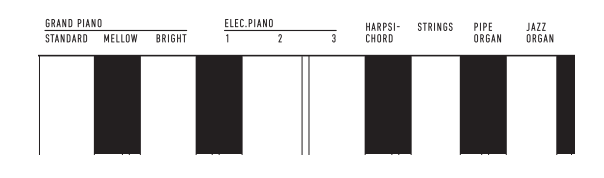

## NOTA

• Notare che alcune funzioni assegnate non sono segnalate sopra i tasti. Per informazioni su tutte le funzioni che sono assegnate ai tasti della tastiera, riferirsi alla "[Lista di](#page-28-0)  [funzioni della tastiera"](#page-28-0) (pagina [IT-28](#page-28-0)).

#### ■ **Installazione del leggio per spartiti**

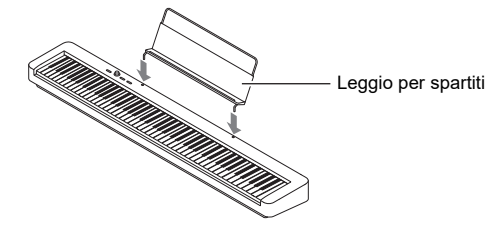

## <span id="page-3-1"></span><span id="page-3-0"></span>**Predisposizione di un'alimentazione**

Il vostro piano digitale utilizza un trasformatore CA per l'alimentazione.

## NOTA

• Sebbene questo piano digitale supporta il funzionamento con le pile, è generalmente raccomandato l'uso di un trasformatore CA.

#### <span id="page-3-2"></span>■ **Uso del trasformatore CA**

Assicurarsi di utilizzare solo il trasformatore CA specificato per questo piano digitale. L'utilizzo di un tipo differente di trasformatore CA può causare fumo o malfunzionamento.

#### **Trasformatore CA specificato: AD-A12150LW (spina standard JEITA)**

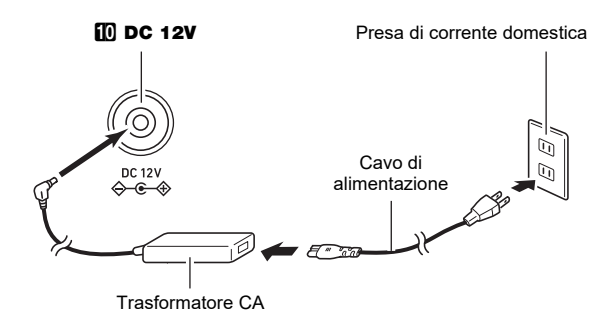

## (V) IMPORTANTE!

- **Non collegare mai il trasformatore CA (standard JEITA, con spina a polarità unificata) in dotazione a questo piano digitale, a qualsiasi altro dispositivo. In tal modo si crea il rischio di malfunzionamento.**
- **Assicurarsi di spegnere l'alimentazione del piano digitale prima di collegare o scollegare il trasformatore CA.**
- **Il trasformatore CA diverrà caldo al tocco dopo un uso molto prolungato. Questo è normale e non è indice di malfunzionamento.**

#### **• Osservare le importanti avvertenze riportate di seguito per evitare danni al cavo di alimentazione.**

#### **Durante l'uso**

- Non tirare mai il cavo con forza eccessiva.
- Non tirare mai il cavo ripetutamente.
- Non attorcigliare mai il cavo alla base della spina o connettore.

#### **Durante lo spostamento**

• Prima di spostare il piano digitale, accertarsi di scollegare il trasformatore CA dalla presa di corrente.

#### **Durante la conservazione**

- Avvolgere e allacciare il cavo di alimentazione, ma non avvolgerlo mai attorno al trasformatore CA.
- **Non inserire mai oggetti metallici, matite o qualsiasi altro oggetto nel terminale 12 V CC del prodotto. In tal modo si crea il rischio di incidente.**
- **Non tentare di usare il cavo di alimentazione fornito in dotazione a questo prodotto con un altro dispositivo.**
- **Collegare il trasformatore CA in una presa di corrente che è vicina al piano digitale. Questo vi consente di scollegarlo immediatamente dalla presa di corrente se dovesse verificarsi qualche problema.**
- **Il trasformatore CA è destinato esclusivamente per l'uso in interni. Non lasciarlo in un luogo dove possa bagnarsi. Inoltre, non collocare un vaso o qualsiasi altro contenitore di liquido sopra il trasformatore CA.**
- **Accertarsi che il trasformatore CA non venga coperto con un giornale, tovaglie, tende, o qualsiasi altro tipo di tessuto.**
- **Se non si ha in programma di utilizzare il piano digitale per un lungo periodo di tempo, scollegare il trasformatore CA dalla presa di corrente.**
- **Il trasformatore CA non può essere riparato. Se il vostro trasformatore CA funziona male o diviene danneggiato, è necessario acquistarne uno nuovo.**
- **Ambiente di uso del trasformatore CA Temperatura: da 0 a 40°C**
- **Umidità: da 10% a 90% RH • Polarità di uscita: ☆ <del>© </del>→ ↑**

## ■ **Uso delle pile**

## (V) IMPORTANTE!

- **Assicurarsi di spegnere l'alimentazione prima di inserire le pile.**
- **Spetta a voi procurare sei pile alcaline disponibili in commercio.**
- **Osservare le precauzioni riportate sotto mentre il piano digitale è capovolto per inserire le pile.**
- **− Prestare attenzione per evitare lesioni dovute allo schiacciamento delle dita sotto il piano digitale.**
- **− Non consentire che il piano digitale si capovolga o che venga altrimenti sottoposto ad un forte impatto. L'impatto può danneggiare la manopola del volume ed i tasti della tastiera.**
- **1. Aprire il coperchio dello scomparto pile che si trova sulla parte inferiore del piano digitale.**

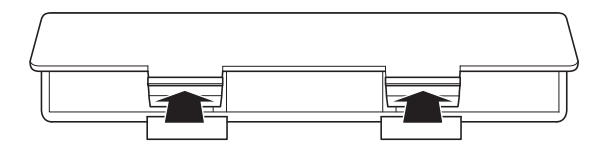

**2.Inserire sei pile di formato AA nello scomparto delle pile.**

Assicurarsi che i terminali positivo  $\oplus$  e negativo  $\ominus$  delle pile siano rivolti come segnalato sul piano digitale.

## **3.Inserire le linguette del coperchio nei fori posizionati lungo il lato dello scomparto pile, e chiudere il coperchio.**

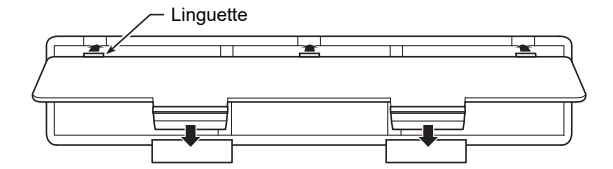

#### ■ **Indicazione di pila debole**

La carica bassa delle pile viene indicata dalla spia del pulsante  $\Box$   $\bigcup$  (Accensione) lampeggiante. Se ciò accade, sostituire le pile.

## (V) IMPORTANTE!

**• Usando il piano digitale mentre le pile sono molto deboli, potrebbe spegnersi improvvisamente. Ciò può causare la corruzione o la perdita dei dati salvati nella memoria del piano digitale.**

## <span id="page-5-1"></span><span id="page-5-0"></span>**Accensione o spegnimento dell'alimentazione**

■ **Premere il pulsante ■ <b>D (Accensione)** per **accendere il piano digitale.**

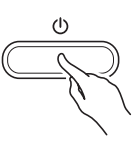

- La spia di alimentazione si illumina e il piano digitale si accende. L'operazione di accensione richiede qualche secondo.
- Usare 2 VOLUME per regolare il volume.

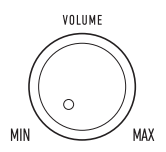

**2. Per spegnere il piano digitale, mantenere premuto il pulsante** 1P**(Accensione) finché la sua spia non si spegne.**

## NOTA

Premendo il pulsante  $\Box$   $\Diamond$  (Accensione) per spegnere l'alimentazione, si mette in realtà il piano digitale in uno stato di attesa. Nello stato di attesa, piccole quantità di corrente continuano a circolare nel piano digitale. Se non si intende di utilizzare il piano digitale per un lungo periodo di tempo, oppure se c'è un temporale con fulmini nella vostra zona, assicurarsi di scollegare il trasformatore CA dalla presa di corrente domestica.

• Spegnendo l'alimentazione, tutte le impostazioni del piano digitale ritornano ai loro stati iniziali di default.

L'impostazione di intonazione (pagina [IT-19](#page-19-1)) e i dati registrati (pagina [IT-14](#page-14-0)), tuttavia, vengono mantenuti.

## <span id="page-5-3"></span>**Spegnimento automatico**

Questo piano digitale è progettato per spegnersi automaticamente, per evitare spreco di energia, se non viene eseguita nessuna operazione per un tempo prestabilito. Il tempo di attivazione dello spegnimento automatico è di circa quattro ore quando l'alimentazione è fornita dal trasformatore CA, oppure sei minuti con l'alimentazione delle pile.

- È possibile utilizzare la procedura riportata sotto per abilitare o disabilitare lo spegnimento automatico.
- <span id="page-5-2"></span>■ Per abilitare o disabilitare lo spegnimento **automatico**
- **1. Mantenendo premuto** <sup>3</sup> FUNCTION**, premere il tasto della tastiera B6 (Spegnimento automatico).**

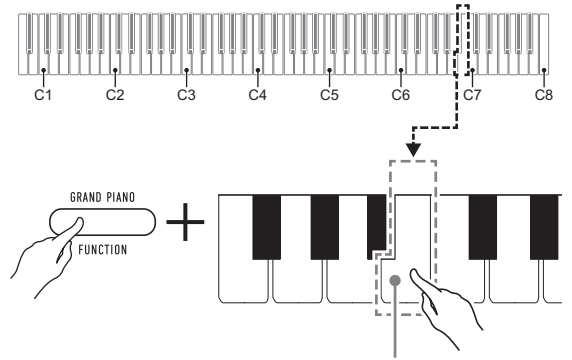

Tasto B6 (Spegnimento automatico)

- Ogni volta che si preme il tasto B6 della tastiera suona un breve bip. Quando lo spegnimento automatico viene disabilitato suona un bip con tono basso, mentre quando viene abilitato suona un bip con tono alto.
- **2. Dopo che l'impostazione è come si desidera, rilasciare <b>8** FUNCTION.

## <span id="page-6-1"></span>**Ripristino del piano digitale alle sue impostazioni iniziali di fabbrica**

Eseguire la procedura seguente quando si desidera ripristinare i dati e le impostazioni del piano digitale ai loro valori iniziali di fabbrica.

## **1. Mantenendo premuto** <sup>3</sup> FUNCTION**, eseguire i punti (1) e (2) riportati sotto.**

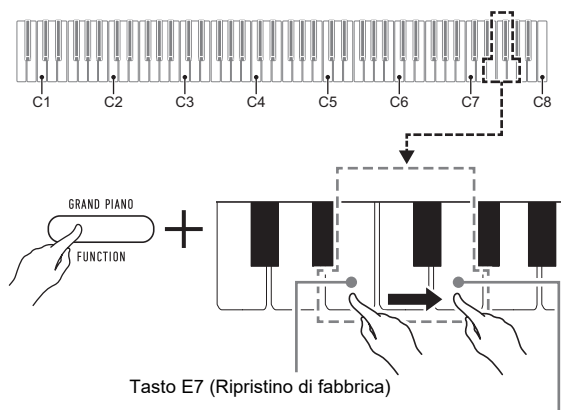

Tasto G7 (Esecuzione)

- (1) Premere il tasto della tastiera E7 (Ripristino di fabbrica).
	- Questo farà suonare un breve bip.
	- Eseguendo il punto (2) riportato sotto si inizializzerà il piano digitale e lo si riporterà alle impostazioni iniziali di fabbrica. Se si desidera annullare l'inizializzazione in questo punto, rilasciare **8 FUNCTION**.
- (2) Premere il tasto G7 (Esecuzione) della tastiera.
	- Questa operazione fa suonare un breve bip e quindi un bip lungo, indicando che l'operazione è completata e che viene avviata l'inizializzazione.
	- Le operazioni di inizializzazione richiedono del tempo per essere completate.
	- Dopo che le impostazioni sono riportate ai loro valori iniziali di default di fabbrica, il piano digitale si spegnerà automaticamente.

## **2. Rilasciare** <sup>3</sup> FUNCTION**.**

## <span id="page-6-2"></span><span id="page-6-0"></span>**Collegamento di un pedale**

## **Presa jack DAMPER PEDAL**

Collegare il pedale fornito (SP-3) alla presa jack **6** DAMPER PEDAL.

#### **Retro**

Presa jack **6 DAMPER PEDAL** 

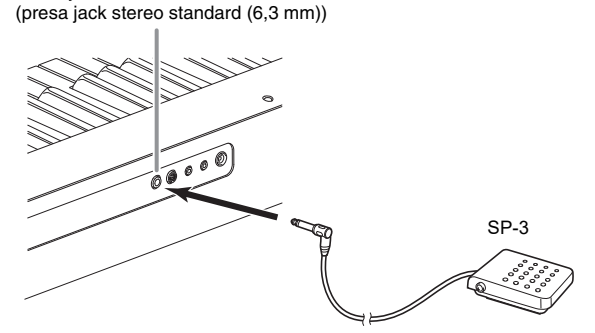

Questo pedale funziona come un pedale damper alle impostazioni iniziali del piano digitale. Per cambiarlo ad una funzione differente, vedere la sezione "[Per cambiare le funzioni](#page-7-2)  [assegnate ai pedali"](#page-7-2) (pagina [IT-7\)](#page-7-2).

## **Presa jack PEDAL UNIT**

È possibile collegare l'unità a 3 pedali (SP-34) disponibile in commercio, alla presa jack **7 PEDAL UNIT** sul retro del piano digitale. È possibile quindi usare i pedali per l'espressione in modo simile a quello disponibile su un pianoforte acustico.

## ■ **Funzioni del pedale SP-34**

#### ● **Pedale damper**

Premendo il pedale damper mentre si suona farà riverberare le note da voi eseguite sulla tastiera. Il pedale SP-34 supporta anche il funzionamento di metà pedale, di conseguenza premendo il pedale parzialmente si applica solo un effetto di risonanza parziale.

#### ● **Pedale della sordina**

Premendo questo pedale, si attenuano le note che vengono suonate sulla tastiera dopo aver premuto il pedale, rendendone il suono più smorzato.

#### ● **Pedale di sostenuto**

Soltanto le note dei tasti che sono premuti nel momento in cui si preme questo pedale vengono prolungate, anche se i tasti della tastiera vengono rilasciati, fino a quando il pedale viene rilasciato.

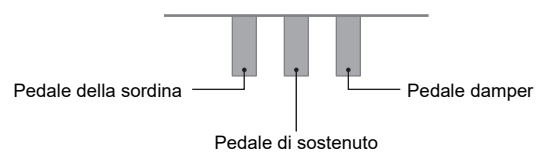

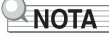

• Un'unità pedali disponibile separatamente può essere utilizzata contemporaneamente con il pedale fornito in dotazione con il piano digitale.

- <span id="page-7-2"></span>■ Per cambiare le funzioni assegnate ai pedali
- **1. Mantenendo premuto** <sup>3</sup> FUNCTION**, eseguire la procedura (A) o (B) riportata di seguito.**

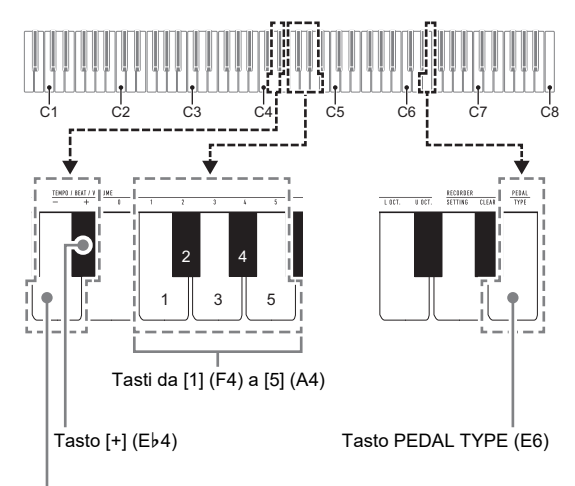

Tasto [–] (D4)

- (A) Premere il tasto della tastiera PEDAL TYPE (E6). • Ogni pressione cambia l'impostazione.
	- L'impostazione che viene selezionata dalla pressione di un tasto verrà indicata dal numero di bip che suona.

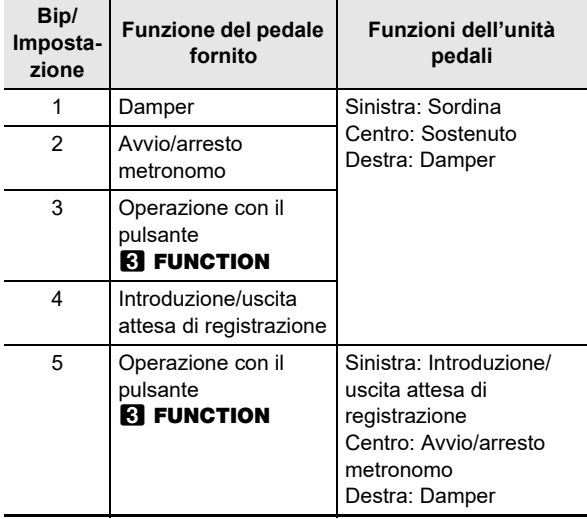

- È possibile anche procedere ciclicamente indietro o in avanti tra le impostazioni riportate sopra usando i tasti della tastiera [-] (D4) e [+] (Eb4).
- Per ritornare all'impostazione iniziale di default (1), mantenere premuti i tasti della tastiera [–] (D4) e [+] (E}4) contemporaneamente finché non suona un bip lungo.
- (B) Premere il tasto della tastiera PEDAL TYPE (E6), e quindi premere un tasto della tastiera nella gamma da [1] (F4) a [5] (A4).
	- Questa operazione farà suonare un bip breve e quindi un bip lungo, indicando che l'operazione è completata e che l'impostazione del pedale (da 1 a 5 come mostrato nella tabella sopra) corrispondente al tasto da voi premuto è adesso abilitata.
	- Premendo un tasto della tastiera fuori della gamma dei tasti per l'impostazione, farà suonare un bip con tono alto e quindi un bip con tono basso, indicanti che l'impostazione non è stata cambiata.

## **2. Rilasciare** <sup>3</sup> FUNCTION**.**

## <span id="page-7-1"></span><span id="page-7-0"></span>**Uso delle cuffie**

L'uso delle cuffie esclude l'uscita dai diffusori incorporati, ciò significa che è possibile esercitarsi suonando anche a tarda notte senza arrecare disturbo alle altre persone.

• Assicurarsi di abbassare il livello del volume prima di collegare le cuffie.

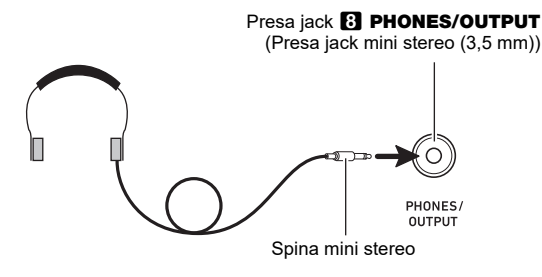

## NOTA

- Le cuffie non sono in dotazione con il piano digitale.
- Usare cuffie disponibili in commercio. Per informazioni sulle opzioni, vedere a pagina [IT-1](#page-1-0).

## **IMPORTANTE!**

- **Non ascoltare con le cuffie ad un volume di uscita troppo elevato per un lungo periodo di tempo. In tal modo si crea il rischio di arrecare danni all'udito.**
- **Se si stanno utilizzando cuffie che richiedono un adattatore spina, assicurarsi di non lasciare l'adattatore inserito quando si scollegano le cuffie. In tal modo, non si udirà l'audio dai diffusori quando si suona.**

## <span id="page-8-2"></span>**Operazioni con il piano digitale**

## <span id="page-8-3"></span><span id="page-8-1"></span>**Ascolto della riproduzione dei brani dimostrativi**

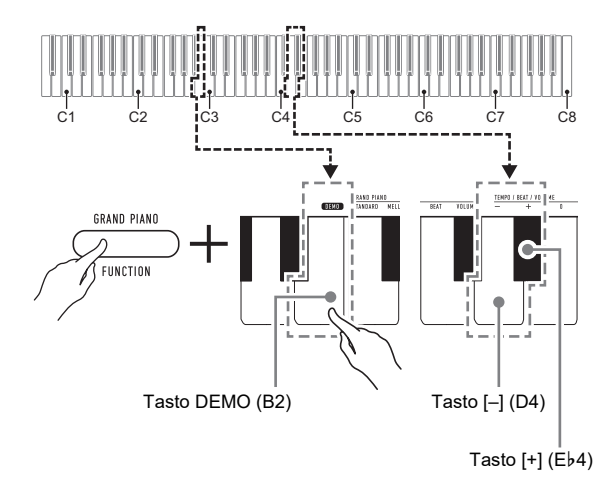

## **1. Mantenendo premuto** <sup>3</sup> FUNCTION**, premere il tasto della tastiera DEMO (B2).**

Questa operazione avvierà la riproduzione dei due brani dimostrativi.

- Per la riproduzione dei brani dimostrativi, la configurazione del piano digitale viene cambiata automaticamente per ottimizzarla per il brano dimostrativo in fase di riproduzione.
- Per commutare tra loro i brani dimostrativi durante la riproduzione, mantenere premuto  $3$  FUNCTION e premere il tasto della tastiera [-] (D4) o [+] (Eb4).
- La riproduzione dei brani dimostrativi verrà ripetuta finché non si esegue l'operazione riportata nel punto 2 sotto.

## **2. Per arrestare la riproduzione del brano dimostrativo, premere** 3 FUNCTION **o**   $4 \times 1$

## **NOTA**

• Se lo spegnimento automatico è abilitato, l'alimentazione si spegnerà automaticamente al tempo di attivazione applicabile dopo un periodo di non utilizzo, anche se è in corso la riproduzione dei brani dimostrativi. È possibile disabilitare lo spegnimento automatico, se lo si desidera, eseguendo l'operazione riportata in "[Per abilitare o](#page-5-2)  [disabilitare lo spegnimento automatico"](#page-5-2) (pagina [IT-5\)](#page-5-2).

## <span id="page-8-4"></span>**Lista dei brani dimostrativi**

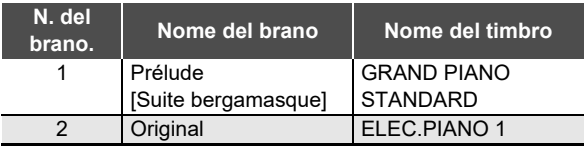

## <span id="page-8-5"></span><span id="page-8-0"></span>**Selezione di un timbro**

Il piano digitale dispone di 10 timbri incorporati. Oltre a utilizzare un singolo timbro, è possibile anche selezionare due timbri differenti e suonarli insieme.

Usare i tasti della tastiera dei timbri (da C3 a A3) per selezionare un timbro.

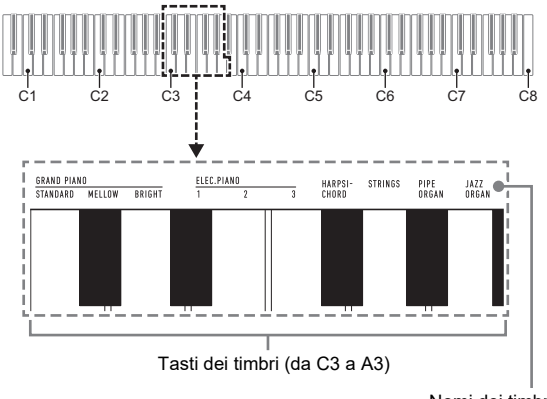

Nomi dei timbri

## **NOTA**

• Per informazioni sui nomi dei timbri, riferirsi alla ["Lista dei](#page-27-0)  [timbri](#page-27-0)" (pagina [IT-27\)](#page-27-0) e "[Lista di funzioni della tastiera"](#page-28-0) (pagina [IT-28](#page-28-0)).

## **Selezione del timbro GRAND PIANO STANDARD**

Premere **3 GRAND PIANO**. È possibile anche selezionare il timbro GRAND PIANO STANDARD utilizzando l'operazione riportata in "[Per selezionare un singolo timbro"](#page-9-0) (pagina [IT-9\)](#page-9-0).

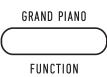

## NOTA

• Il timbro GRAND PIANO STANDARD è il timbro di default iniziale quando si accende il piano digitale.

## <span id="page-9-0"></span>**Per selezionare un singolo timbro**

- **1. Mantenendo premuto** <sup>3</sup> FUNCTION**, premere uno dei tasti della tastiera dei timbri (da C3 a A3).**
	- Per selezionare HARPSICHORD, ad esempio, mantenere premuto **3 FUNCTION** e premere il tasto della tastiera HARPSICHORD (F#3). Suonerà un bip breve per confermare l'impostazione.

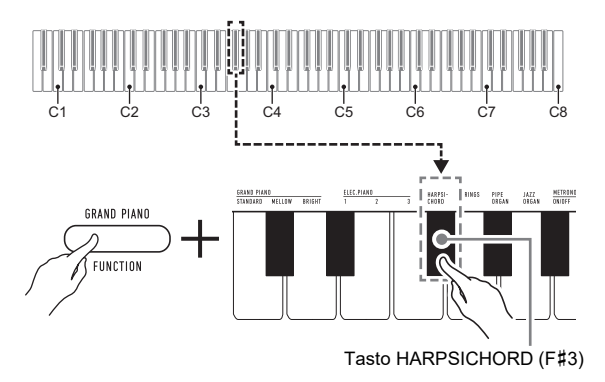

**2. Rilasciare** <sup>3</sup> FUNCTION**.**

## **Per sovrapporre due timbri**

- **1. Mantenendo premuto** <sup>3</sup> FUNCTION**, premere il tasto della tastiera dei timbri (da C3 a A3) del primo timbro, e quindi il secondo timbro che si desidera sovrapporre.**
	- Per sovrapporre HARPSICHORD e STRINGS, ad esempio, mantenere premuto **8 FUNCTION** e premere il tasto della tastiera HARPSICHORD (F#3), e quindi il tasto STRINGS (G3).
	- Premendo il primo tasto della tastiera per il primo timbro suonerà un bip breve, e premendo il tasto per il secondo timbro suonerà un bip breve e quindi un bip lungo, indicando che i timbri di cui avete premuto i tasti sono stati sovrapposti.

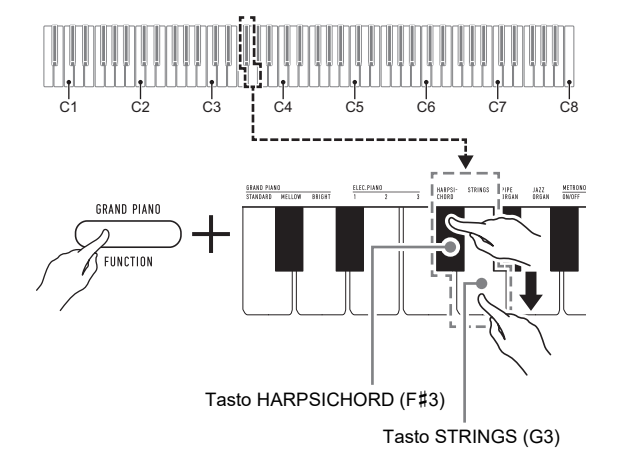

## **2. Rilasciare** <sup>3</sup> FUNCTION**.**

• Ora premendo un singolo tasto della tastiera suoneranno entrambi i timbri HARPSICHORD e STRINGS contemporaneamente.

## NOTA

• Per annullare la sovrapposizione dei timbri, eseguire la procedura riportata in "[Per selezionare un singolo timbro](#page-9-0)" (pagina [IT-9\)](#page-9-0). Oppure è possibile premere **3 GRAND** PIANO, che cambia il timbro della tastiera a solo GRAND PIANO STANDARD.

## <span id="page-10-1"></span><span id="page-10-0"></span>**Uso degli effetti**

Il vostro piano digitale dispone di diversi effetti che cambiano la riverberazione delle note (reverbero), ed effetti che rendono le note più profonde e più espansive (chorus).

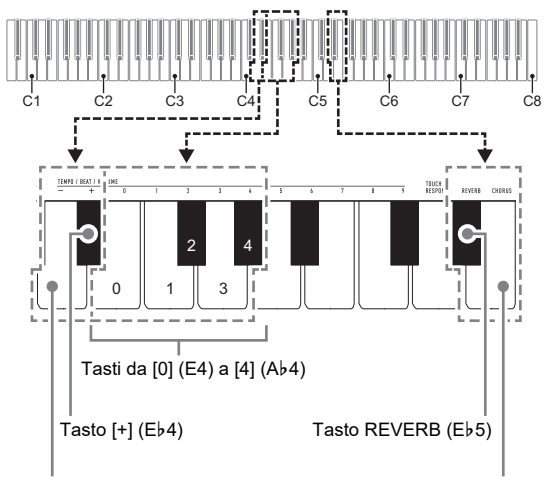

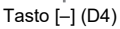

Tasto CHORUS (E5)

## <span id="page-10-2"></span>■ Per aggiungere il reverbero alle note

- **1. Mantenendo premuto il pulsante**  3 FUNCTION**, eseguire la procedura (A) o (B) riportata di seguito.**
	- (A) Premere il tasto della tastiera REVERB (E}5) per commutare ciclicamente le impostazioni disponibili.
		- Ogni pressione cambia l'impostazione. Suoneranno dei bip indicanti l'impostazione selezionata dalla pressione di un tasto, come descritto di seguito.

1 volta con tono basso: Reverbero disattivato.

- Da 1 a 4 volte con tono alto: Il numero di bip indica il tipo di reverbero selezionato. 4 bip con tono alto indicano che è selezionato Auditorium virtuale\*.
- \* Effetto acustico che crea la sensazione di esecuzione in un auditorium per concerti di musica classica.
- È anche possibile cambiare l'impostazione premendo il tasto [+] (E}4) o il tasto [–] (D4) della tastiera.
- Per ritornare all'impostazione iniziale di default, mantenere premuti i tasti [+] (Eb4) e [-] (D4) contemporaneamente finché non suona un bip lungo.
- (B) Premere il tasto della tastiera REVERB (E}5), e quindi premere un tasto della tastiera nella gamma da [0] (E4: disattivazione) a [4] (A}4: Auditorium virtuale).
	- Questa operazione farà suonare un bip breve e quindi un bip lungo, indicanti che l'operazione è completata e che l'impostazione di reverbero corrispondente al tasto da voi premuto è adesso abilitata.
	- Premendo un tasto della tastiera fuori della gamma dei tasti per l'impostazione, farà suonare un bip con tono alto e quindi un bip con tono basso, indicanti che l'impostazione non è stata cambiata.

## **2. Rilasciare** <sup>3</sup> FUNCTION**.**

#### <span id="page-10-3"></span>■ Per aggiungere l'effetto di chorus alle note

- **1. Mantenendo premuto il pulsante**  3 FUNCTION**, eseguire la procedura (A) o (B) riportata di seguito.**
	- (A) Premere il tasto della tastiera CHORUS (E5) per commutare ciclicamente le impostazioni disponibili.
		- Ogni pressione cambia l'impostazione. Suoneranno dei bip indicanti l'impostazione selezionata dalla pressione di un tasto, come descritto di seguito.

1 volta con tono basso: Chorus disattivato. Da 1 a 4 volte con tono alto: Il numero di bip indica il tipo di chorus selezionato.

- È anche possibile cambiare l'impostazione premendo il tasto [+] (E}4) o il tasto [–] (D4) della tastiera.
- Per ritornare all'impostazione iniziale di default, mantenere premuti i tasti [+] (Eb4) e [-] (D4) contemporaneamente finché non suona un bip lungo.
- (B) Premere il tasto della tastiera CHORUS (E5), e quindi premere un tasto della tastiera nella gamma da [0] (E4: disattivazione) a [4] (Ab4: Chorus 4).
	- Questa operazione farà suonare un bip breve e quindi un bip lungo, indicanti che l'operazione è completata e che l'impostazione di chorus corrispondente al tasto da voi premuto è adesso abilitata.
	- Premendo un tasto della tastiera fuori della gamma dei tasti per l'impostazione, farà suonare un bip con tono alto e quindi un bip con tono basso, indicanti che l'impostazione non è stata cambiata.

## **2. Rilasciare** <sup>3</sup> FUNCTION**.**

## <span id="page-11-0"></span>**Uso del metronomo**

Il metronomo suona ad un tono regolare per segnare il tempo. Usare il metronomo quando si desidera esercitarsi a suonare con un tempo regolare.

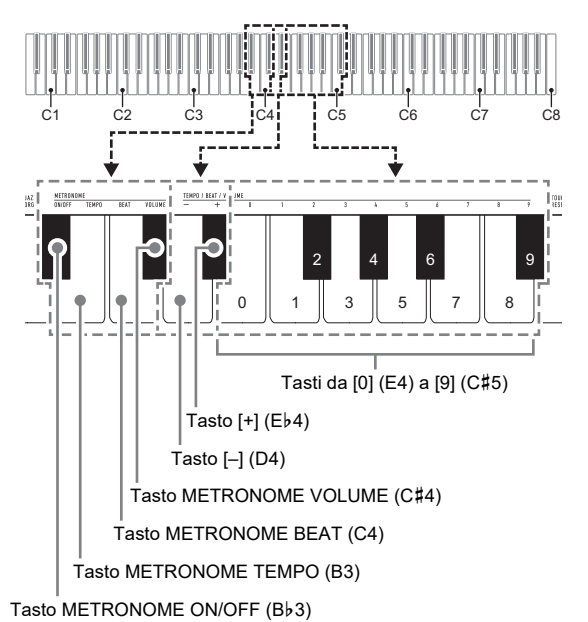

## **NOTA**

Le impostazioni del metronomo (battito, tempo, volume) possono essere cambiate mentre il metronomo sta suonando oppure è fermo.

#### ■ **Per avviare o arrestare il metronomo**

**1. Mantenendo premuto** <sup>3</sup> FUNCTION**, premere il tasto della tastiera METRONOME ON/OFF (B**}**3).**

#### ■ **Per cambiare il battito del metronomo**

## **1. Mantenendo premuto** <sup>3</sup> FUNCTION**, eseguire i punti (1) e (2) riportati sotto.**

- (1) Premere il tasto della tastiera METRONOME BEAT  $(C.4)$
- (2) Premere un tasto della tastiera nella gamma da [0]  $(E4)$  a [9]  $(C#5)$  per specificare il battito che si desidera.

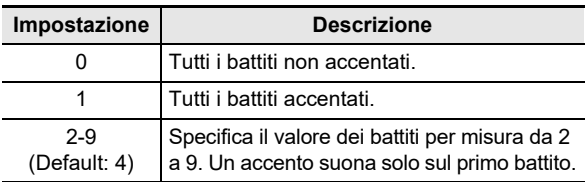

• È anche possibile aumentare o diminuire il battito premendo il tasto [+] (E}4) o il tasto [–] (D4) della tastiera.

Se un'operazione con i tasti dovesse causare il superamento dei limiti massimi superiore o inferiore dell'impostazione, suonerà un bip con tono alto e quindi un bip con tono basso per indicare che l'impostazione non può essere ulteriormente cambiata.

• Per ritornare all'impostazione iniziale di default, mantenere premuti i tasti [+] (E}4) e [–] (D4) contemporaneamente finché non suona un bip lungo.

## **2. Rilasciare** <sup>3</sup> FUNCTION**.**

## ■ **Per cambiare il tempo del metronomo**

## NOTA

• È possibile specificare un valore del tempo del metronomo nella gamma da 20 a 255 battiti per minuto (bpm). Introdurre sempre tre cifre. Per specificare un valore di due cifre, introdurre zero (0) per la cifra iniziale non utilizzata.

## **1. Mantenendo premuto** <sup>3</sup> FUNCTION**, eseguire i punti (1) e (2) riportati sotto.**

- (1) Premere il tasto della tastiera METRONOME TEMPO (B3).
- (2) Usare i tasti della tastiera da  $[0]$  (E4) a  $[9]$  (C#5) per introdurre il valore del tempo in tre cifre. Ad esempio, per specificare un tempo di 80 bpm, premere i tasti della tastiera nella seguente sequenza:  $[0]$  (E4)  $\rightarrow$   $[8]$  (C5)  $\rightarrow$   $[0]$  (E4). Introducendo la terza e ultima cifra farà suonare un bip breve e quindi un bip lungo, indicanti che il valore da voi introdotto è stato applicato.
	- È anche possibile aumentare o diminuire il tempo premendo il tasto [+] (E}4) o il tasto [–] (D4) della tastiera.
	- Per ritornare all'impostazione iniziale di default (120 bpm), mantenere premuti i tasti  $[+]$  (Eb4) e  $[-]$ (D4) della tastiera contemporaneamente finché non suona un bip lungo.

## **2. Rilasciare** <sup>3</sup> FUNCTION**.**

#### <span id="page-12-2"></span>■ **Per regolare il volume del metronomo**

## NOTA

• È possibile regolare il volume del metronomo nella gamma da 0 (muto) a 42 (massimo). Introdurre sempre due cifre. Per specificare un valore di una cifra, introdurre zero (0) per la cifra iniziale non utilizzata.

## **1. Mantenendo premuto** <sup>3</sup> FUNCTION**, eseguire i punti (1) e (2) riportati sotto.**

- (1) Premere il tasto della tastiera METRONOME VOLUME (C#4).
- $(2)$  Usare i tasti della tastiera da  $[0]$  (E4) a  $[9]$  (C#5) per introdurre un valore del volume in due cifre. Ad esempio, per specificare un valore del volume di 8, premere i tasti della tastiera nella seguente sequenza:  $[0]$  (E4)  $\rightarrow$   $[8]$  (C5). Introducendo la seconda e ultima cifra, farà suonare un bip breve e quindi un bip lungo, indicanti che il valore da voi introdotto è stato applicato.
	- È anche possibile aumentare o diminuire il volume premendo il tasto [+] (E}4) o il tasto [–] (D4) della tastiera.
	- Per ritornare all'impostazione iniziale di default (36), mantenere premuti i tasti [+] (E}4) e [–] (D4) della tastiera contemporaneamente finché non suona un bip lungo.

## **2. Rilasciare** <sup>3</sup> FUNCTION**.**

## <span id="page-12-1"></span><span id="page-12-0"></span>**Suddivisione della tastiera per l'esecuzione del duetto**

È possibile suddividere la tastiera al centro per l'esecuzione del duetto, in modo che i lati sinistro e destro abbiano stesse gamme.

Il modo di duetto rappresenta la maniera perfetta per condurre le lezioni, con l'insegnante che suona sul lato sinistro e l'allievo che esegue lo stesso brano sul lato destro.

#### **Tastiera**

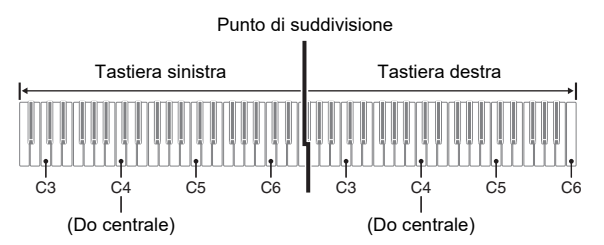

#### **Funzionamento del pedale durante l'esecuzione di un duetto**

#### ● **Unità pedali SP-34 opzionale**

Il pedale sinistro funziona come pedale damper per il lato sinistro, mentre il pedale destro è il pedale damper per il lato destro.

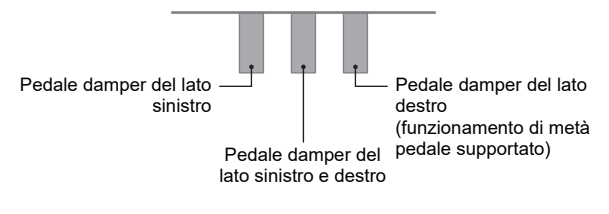

## **NOTA**

• Solo il pedale damper per il lato destro della tastiera supporta il funzionamento di metà pedale.

#### ● **Pedale SP-3 fornito**

Per usare il pedale SP-3 come un pedale damper della tastiera destra, collegarlo alla presa jack **6 DAMPER** PEDAL.

• Il funzionamento di metà pedale non è supportato in questo caso.

#### ■ Per eseguire un duetto

**1. Mantenendo premuto** <sup>3</sup> FUNCTION**, premere il tasto della tastiera DUET TYPE (B5).**

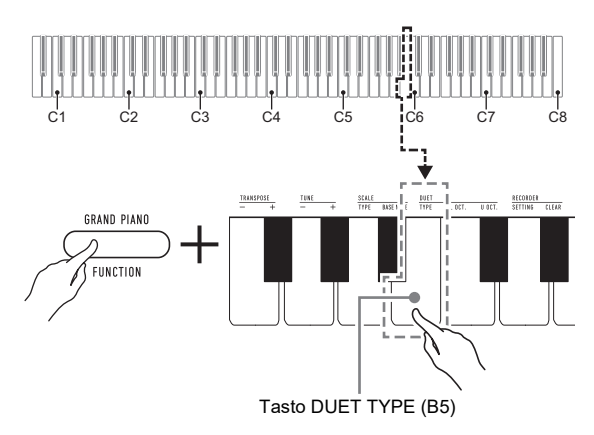

• Ogni pressione cambia l'impostazione. Suonerà un bip indicante l'impostazione selezionata dalla pressione di un tasto.

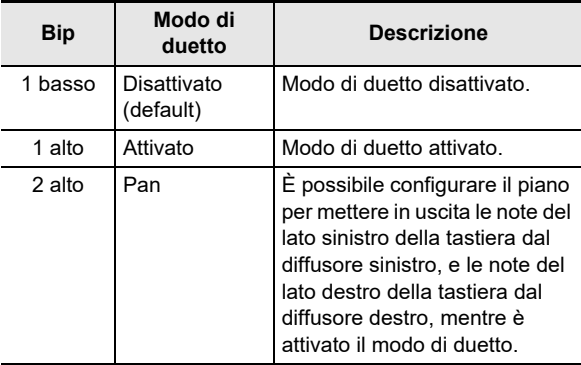

- **2. Dopo aver confermato che l'impostazione del modo di duetto è come si desidera, rilasciare 83 FUNCTION.**
- **3. Selezionare un timbro ed eseguire il brano che si desidera.**

## **NOTA**

- Introducendo il modo di duetto, il piano digitale viene configurato automaticamente con le impostazioni che sono ottimali per l'esecuzione del duetto.
- Alcune impostazioni divengono fisse e non possono essere cambiate durante il modo di duetto.

## ■ Cambio delle ottave delle tastiere per il duetto

È possibile cambiare le gamme delle tastiere di sinistra e di destra in unità di ottave dalle loro impostazioni di default iniziali. Questa funzione risulta utile, ad esempio, se la gamma predefinita non è sufficiente quando una persona sta eseguendo la parte per la mano sinistra e l'altra persona sta eseguendo la parte per la mano destra.

## **1. Mantenendo premuto il pulsante**  3 FUNCTION**, eseguire i punti (1) e (2) riportati sotto.**

- (1) Per cambiare il registro della tastiera sinistra, premere il tasto della tastiera DUET L OCT. (C6).
- (2) Nella gamma della tastiera sinistra, premere il tasto C (Do) dove si desidera localizzare il Do centrale (C4).
	- Questa operazione farà suonare un bip breve e quindi un bip lungo, indicando che l'operazione è completata.
	- Premendo un tasto della tastiera fuori della gamma applicabile, farà suonare due bip con tono basso, indicanti che l'impostazione non è stata cambiata.

#### **Esempio**

Premendo il tasto C (Do) all'estrema sinistra della tastiera, si configurerà la gamma mostrata di seguito.

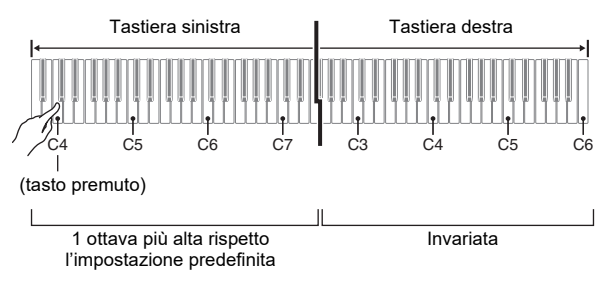

## **2. Rilasciare** <sup>3</sup> FUNCTION**.**

## NOTA

- Per cambiare il registro della tastiera destra, eseguire la stessa operazione come nei punti 1-(1) e 1-(2) riportati sopra.
- (1) Premere il tasto della tastiera DUET R OCT. (C{6).
- (2) Nella gamma della tastiera destra, premere il tasto C (Do) dove si desidera localizzare il Do centrale (C4).

## <span id="page-14-0"></span>**Registrazione e riproduzione**

È possibile memorizzare le note eseguite nella memoria del piano digitale, per riprodurle in un secondo tempo.

#### ● **Capacità della memoria**

- È possibile registrare circa 2.500 note nella memoria del piano digitale.
- La spia del pulsante **4 RECORD** lampeggerà ad alta velocità quando la memoria si sta esaurendo.
- La registrazione si interrompe automaticamente se il numero delle note in memoria supera il numero massimo consentito.

#### ● **Dati registrati**

- Esecuzione sulla tastiera
- Timbro della tastiera (includendo il timbro sovrapposto)
- Operazioni con il pedale
- Impostazioni di reverbero e chorus
- Impostazione del tempo
- Impostazione di trasposizione
- Impostazione del modo di duetto (disattivato, attivato, pan), registri della tastiera per il duetto

## NOTA

• Le impostazioni del piano digitale non possono essere cambiate mentre la registrazione è in corso.

#### ● **Memorizzazione dei dati di registrazione**

- Avviando una nuova registrazione si cancellano tutti i dati precedentemente registrati nella memoria.
- Se viene interrotta l'alimentazione al piano digitale mentre la registrazione è in corso, tutto quello che è stato registrato fino a quel momento verrà cancellato. Prestare attenzione che non venga spenta l'alimentazione accidentalmente durante le operazioni di registrazione.

## (V) IMPORTANTE!

**• CASIO COMPUTER CO., LTD. non si assume alcuna responsabilità per eventuali danni, perdite di profitti, o pretese da parte di terzi in seguito alla cancellazione dei dati registrati, dovuta a problemi di malfunzionamento, riparazioni, o per qualsiasi altra ragione.**

#### ■ **Per registrare l'esecuzione sulla tastiera**

**1. Premere a lungo** <sup>4</sup> RECORD **finché la spia LED del pulsante non inizia a lampeggiare.**

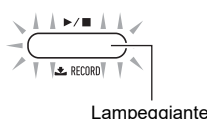

- La spia LED del pulsante 4 RECORD indica che il piano digitale è in attesa di registrazione.
- Per uscire dallo stato di attesa di registrazione, premere a lungo di nuovo **4 RECORD** finché la spia LED non si spegne.
- **2. Per avviare la registrazione, eseguire qualche brano sulla tastiera, premere il pedale, oppure premere**  $\mathbf{A} \rightarrow \mathbf{I}$ **.** 
	- Durante la registrazione, la spia LED interrompe di lampeggiare e rimane illuminata.
- **3. Per terminare la registrazione, premere**  4 a**.**

La spia LED si spegnerà dopo che è completata l'operazione di salvataggio (che potrebbe richiedere un breve tempo).

#### ■ **Per riprodurre una performance registrata**

#### **1.** Premere  $\mathbf{A} \blacktriangleright \mathbf{I}$

Questo avvia la riproduzione di quello che avete registrato.

## **NOTA**

- Durante la riproduzione di un brano registrato, la spia LED del pulsante **4 RECORD** lampeggia al tempo della registrazione.
- **2. Per arrestare la riproduzione, premere di**  nuovo  $\blacksquare$   $\blacktriangleright$ / $\blacksquare$ .
	- La riproduzione si fermerà automaticamente quando viene raggiunta la fine della registrazione.
- Per cambiare le impostazioni di reverbero e **chorus di un'esecuzione registrata**
- **1. Eseguire una delle operazioni riportate sotto per selezionare l'effetto di reverbero o chorus che si desidera applicare all'esecuzione registrata.**

["Per aggiungere il reverbero alle note](#page-10-2)" (pagina [IT-10\)](#page-10-2) ["Per aggiungere l'effetto di chorus alle note"](#page-10-3) (pagina [IT-10\)](#page-10-3)

**2. Mantenendo premuto il pulsante**  3 FUNCTION**, eseguire i punti (1) e (2) riportati sotto.**

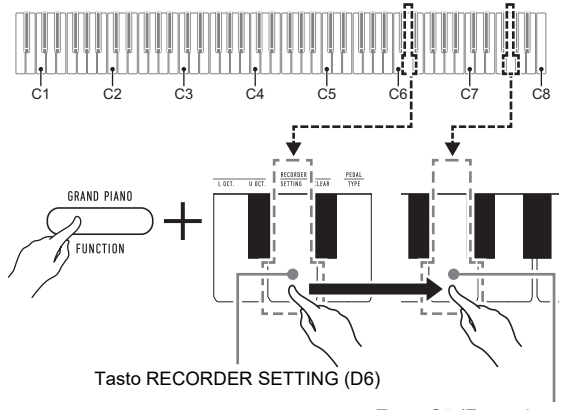

Tasto G7 (Esecuzione)

- (1) Premere il tasto della tastiera RECORDER SETTING (D6).
	- Questo fa suonare un bip breve.
	- Notare che eseguendo il punto (2) riportato sotto, cambierà l'impostazione dei dati registrati precedentemente. Se si desidera annullare l'operazione di cambio dell'impostazione in questo punto, rilasciare **8 FUNCTION**.
- (2) Premere il tasto G7 (Esecuzione) della tastiera.
	- Questa operazione farà suonare un bip breve e quindi un bip lungo, indicando che l'operazione è completata.

## **3. Rilasciare** <sup>3</sup> FUNCTION**.**

- **Per cancellare una performance registrata**
- **1. Mantenendo premuto il pulsante**  3 FUNCTION**, eseguire i punti (1) e (2) riportati sotto.**

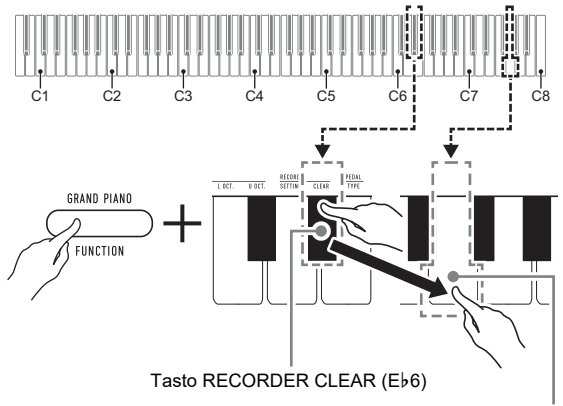

Tasto G7 (Esecuzione)

- (1) Premere il tasto RECORDER CLEAR (E}6) della tastiera.
	- Questo fa suonare un bip breve.
	- Notare che eseguendo il punto (2) riportato sotto, si cancelleranno i dati registrati precedentemente. Se si desidera annullare l'operazione di cancellazione in questo punto, rilasciare **8 FUNCTION.**
- (2) Premere il tasto G7 (Esecuzione) della tastiera.
	- Questa operazione farà suonare un bip breve e quindi un bip lungo, indicando che l'operazione è completata.
- **2. Rilasciare** <sup>3</sup> FUNCTION**.**

## <span id="page-16-1"></span><span id="page-16-0"></span>**Collegamento con un dispositivo smart (Funzione APP)**

Dopo aver collegato il piano digitale con uno smartphone, tablet, o altro dispositivo smart, è possibile controllare il piano digitale con il dispositivo smart collegato (Piano Remote Controller).

#### ■ Per scaricare l'applicazione per il dispositivo **smart**

Scaricare l'applicazione del dispositivo smart dal sito web CASIO, e installarla sul dispositivo smart che si desidera utilizzare.

<https://support.casio.com/global/it/emi/manual/CDP-S160/>

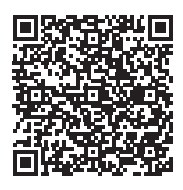

#### ■ Per collegare ad un dispositivo smart

Dopo aver installato l'applicazione su un dispositivo smart, usare un cavo USB disponibile in commercio per collegare la porta USB del dispositivo smart con la porta USB del piano digitale.

Dopo aver collegato il dispositivo smart al piano digitale, usare l'applicazione del dispositivo smart per eseguire le operazioni. Per i dettagli sulle operazioni, fare riferimento alla documentazione dell'utente dell'applicazione.

## <span id="page-16-2"></span>**Configurazione delle impostazioni**

## <span id="page-16-3"></span>**Cambio della risposta al tocco della tastiera**

È possibile selezionare tra le quattro impostazioni della risposta al tocco, che determinano come il volume del piano digitale cambia concordemente con la forza con cui vengono premuti i tasti della tastiera.

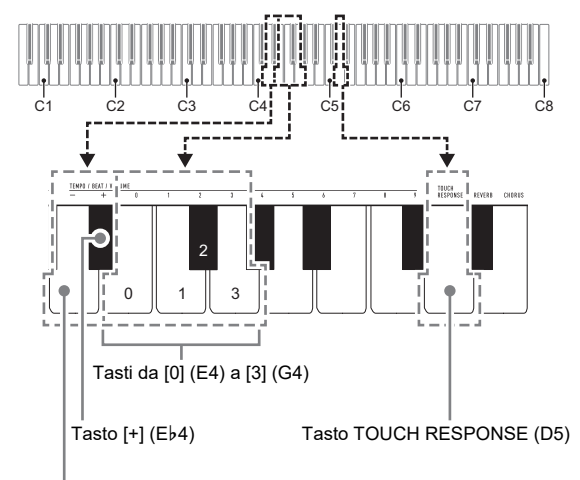

Tasto [–] (D4)

#### ■ Per cambiare l'impostazione della risposta al **tocco**

## **1. Mantenendo premuto** <sup>3</sup> FUNCTION**, eseguire la procedura (A) o (B) riportata di seguito.**

- (A) Premere il tasto della tastiera TOUCH RESPONSE (D5).
	- Ogni pressione cambia l'impostazione. Suonerà un bip indicante l'impostazione selezionata dalla pressione di un tasto.

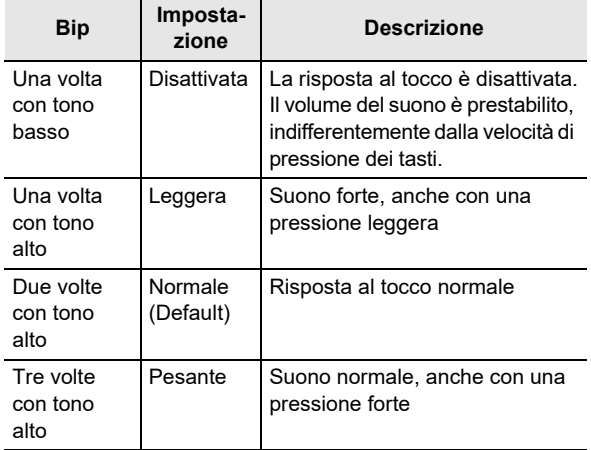

- È anche possibile cambiare l'impostazione premendo il tasto [+] (E}4) o il tasto [–] (D4) della tastiera.
- Per ritornare all'impostazione iniziale di default, mantenere premuti i tasti [+] (Eb4) e [-] (D4) contemporaneamente finché non suona un bip lungo.
- (B) Premere il tasto della tastiera TOUCH RESPONSE (D5), e quindi premere un tasto della tastiera nella gamma da [0] (E4: disattivazione) a [3] (G4: Pesante).
	- Questa operazione farà suonare un bip breve e quindi un bip lungo, indicanti che l'operazione è completata e che l'impostazione della risposta al tocco corrispondente al tasto da voi premuto è adesso attivata.
	- Premendo un tasto della tastiera fuori della gamma dei tasti per l'impostazione, farà suonare un bip con tono alto e quindi un bip con tono basso, indicanti che l'impostazione non è stata cambiata.

## **2. Rilasciare** <sup>3</sup> FUNCTION**.**

## <span id="page-17-1"></span><span id="page-17-0"></span>**Cambio del pitch in passi di semitoni (Trasposizione)**

La funzione di trasposizione vi consente di innalzare o abbassare l'intonazione dell'intero piano digitale in passi di semitoni. È possibile utilizzare questa funzione per innalzare o abbassare la tonalità della tastiera e per eseguire un brano in una tonalità che è più soddisfacente a voi, oppure per regolare ad una tonalità che meglio si adatta ad un cantante, ecc. È possibile cambiare l'impostazione di trasposizione nella gamma da –12 semitoni a 0, a +12 semitoni.

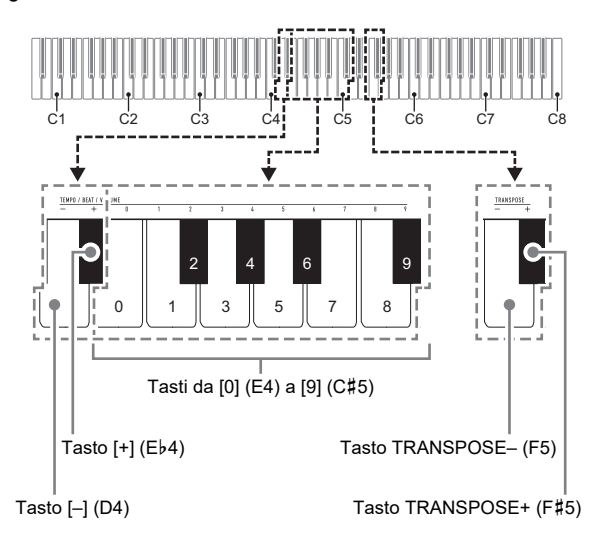

- Per cambiare l'impostazione di trasposizione in **passi di semitoni**
- **1. Mantenendo premuto** <sup>3</sup> FUNCTION**, premere il tasto della tastiera TRANSPOSE– (F5) per abbassare l'intonazione di un semitono o il tasto della tastiera TRANSPOSE+ (F**{**5) per innalzarlo di un semitono.**
	- Ogni pressione del tasto della tastiera fa suonare un breve tono alto. Suonerà un tono basso quando la pressione di un tasto rende l'impostazione di trasposizione a zero (0).
	- Se un'operazione con i tasti dovesse causare il superamento dei limiti massimi superiore o inferiore dell'impostazione, suonerà un bip con tono alto e quindi un bip con tono basso per indicare che l'impostazione non può essere ulteriormente cambiata.
	- È anche possibile aumentare o diminuire il valore di impostazione premendo il tasto [+] (E}4) o il tasto [–] (D4) della tastiera.
	- Per ritornare a zero (0), mantenere premuti i tasti TRANSPOSE- (F5) e TRANSPOSE+ (F#5) della tastiera contemporaneamente finché non suona un bip lungo.

## **2. Rilasciare** <sup>3</sup> FUNCTION**.**

#### ■ Per usare un valore per specificare **l'impostazione di trasposizione**

## **NOTA**

• Mentre il valore di impostazione è nella gamma da 0 a +12 semitoni, è possibile utilizzare la procedura riportata sotto per introdurre direttamente un valore di impostazione desiderato.

## **1. Mantenendo premuto** <sup>3</sup> FUNCTION**, eseguire i punti (1) e (2) riportati sotto.**

- (1) Premere il tasto TRANSPOSE– (F5) o il tasto TRANSPOSE+ (F#5) della tastiera.
- $(2)$  Usare i tasti della tastiera da  $[0]$  (E4) a  $[9]$  (C#5) per introdurre un valore di trasposizione in due cifre. Ad esempio, per specificare un'impostazione di 8 semitoni, premere i tasti della tastiera nella seguente sequenza:  $[0]$  (E4)  $\rightarrow$   $[8]$  (C5). Introducendo la seconda e ultima cifra, farà suonare un bip breve e quindi un bip lungo, indicanti che il valore da voi introdotto è stato applicato.

## **2. Rilasciare** <sup>3</sup> FUNCTION**.**

## <span id="page-18-1"></span><span id="page-18-0"></span>**Intonazione fine di un pitch (Intonazione)**

La funzione di intonazione specifica la frequenza della nota A4. È possibile impostare una frequenza nella gamma compresa da 415,5 a 465,9 Hz. L'impostazione di default iniziale è 440,0 Hz.

L'impostazione da voi configurata viene mantenuta anche se si spegne il piano digitale.

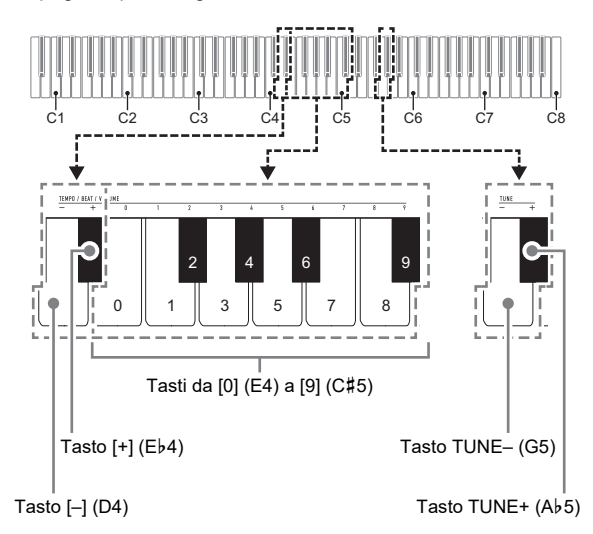

#### <span id="page-19-1"></span>■ **Per cambiare l'impostazione di intonazione**

## **1. Mantenendo premuto** <sup>3</sup> FUNCTION**, eseguire i punti da (1) a (3) riportati sotto.**

## **NOTA**

• Se un'operazione con i tasti durante i punti da (1) a (3) dovesse causare il superamento del limite massimo o minimo dell'impostazione, suoneranno un bip con tono alto e quindi un bip con tono basso per indicare che l'impostazione non può essere ulteriormente cambiata.

- (1) Premere il tasto TUNE– (G5) o il tasto TUNE+ (A}5) della tastiera.
	- Premendo il tasto TUNE– (G5) si abbasserà l'impostazione di intonazione attuale di 0,1 Hz, mentre premendo il tasto TUNE+ (Ab5) si innalzerà di 0,1 Hz.
	- Se si desidera soltanto eseguire l'intonazione fine dell'impostazione del pitch attuale, andare direttamente al punto (3) riportato sotto.
- (2) Per introdurre un valore di pitch, usare i tasti della tastiera da  $[0]$  (E4) a  $[9]$  (C#5) per introdurre un numero intero che specifica la frequenza (Hz) della nota A4.
	- Ad esempio, per specificare una frequenza di 442 Hz, premere i tasti della tastiera nella seguente sequenza:

 $[4] (A\flat 4) \rightarrow [4] (A\flat 4) \rightarrow [2] (F\sharp 4)$ . Introducendo la terza e ultima cifra farà suonare un bip breve e quindi un bip lungo, indicanti che il valore da voi introdotto è stato applicato.

- È possibile specificare un valore nella gamma da 416 a 465 Hz.
- (3) Per eseguire l'intonazione fine in incrementi di 0,1 Hz, premere il tasto della tastiera TUNE– (G5) per abbassare il pitch di 0,1 Hz, oppure il tasto della tastiera TUNE+ (Ab5) per innalzare il pitch di 0,1 Hz.
	- Ogni pressione del tasto della tastiera fa suonare un bip. Il bip diviene più alto ogniqualvolta un'operazione con i tasti rende il valore di impostazione un numero intero.
	- È possibile specificare un valore nella gamma da 415,5 a 465,9 Hz.
	- Per ritornare all'impostazione iniziale di default, mantenere premuti i tasti TUNE– (G5) e TUNE+ (A}5) della tastiera contemporaneamente finché non suona un bip lungo.

## **2. Rilasciare** <sup>3</sup> FUNCTION**.**

## <span id="page-19-0"></span>**Selezione di una scala**

È possibile cambiare la scala della tastiera (sistema di intonazione), da quella temperata equabile standard ad un'altra intonazione che è più appropriata per eseguire musica indiana, musica araba, brani classici, ecc.

- Quando si seleziona un qualsiasi temperamento diverso da "Equal" (temperamento equabilre), si deve anche configurare un'impostazione della nota di base.
- Per maggiori dettagli sul temperamento, fare riferimento ad un libro che tratta la teoria musicale.

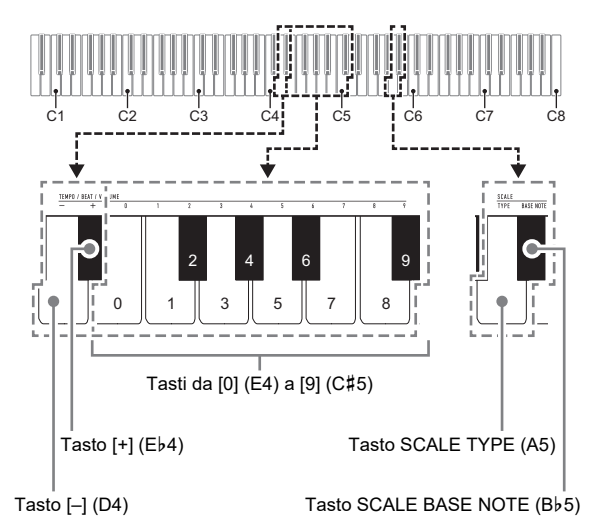

## ■ **Per selezionare il temperamento dell'esecuzione con la tastiera**

#### **1. Mantenendo premuto il pulsante** <sup>3</sup> FUNCTION**, eseguire i punti (1) e (2) riportati sotto.**

- (1) Premere il tasto della tastiera SCALE TYPE (A5).
- $(2)$  Usare i tasti della tastiera da  $[0]$  (E4) a  $[9]$  (C#5) per introdurre un numero di scala a due cifre.

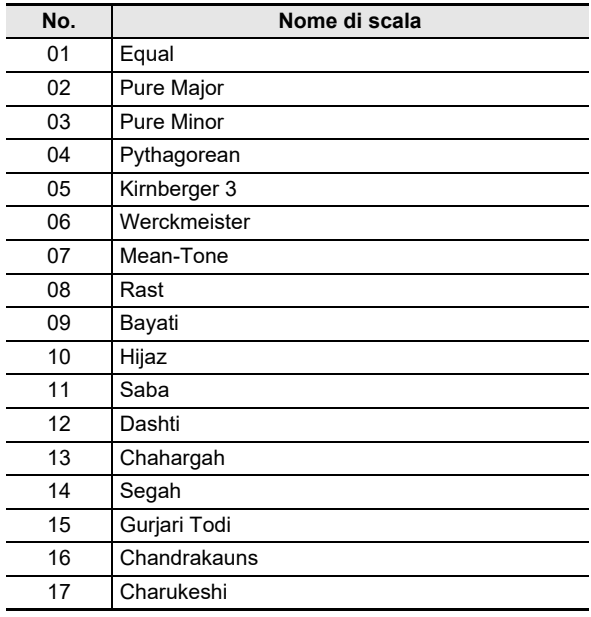

Ad esempio, per selezionare la scala "Bayati", premere  $[0]$  (E4) e quindi  $[9]$  (C#5). Introducendo la seconda e ultima cifra, farà suonare un bip breve e quindi un bip lungo, indicanti che il valore da voi introdotto è stato applicato.

- È anche possibile aumentare o diminuire il numero di scala usando i tasti della tastiera [–] (D4) e [+] (E}4).
- Per ritornare all'impostazione iniziale di default (temperamento equabile), mantenere premuti i tasti della tastiera [–] (D4) e [+] (E}4) contemporaneamente finché non suona un bip lungo.

## **2. Rilasciare** <sup>3</sup> FUNCTION**.**

#### ■ **Per specificare la nota di base della scala**

- **1. Mantenendo premuto il pulsante**  3 FUNCTION**, eseguire i punti (1) e (2) riportati sotto.**
	- (1) Premere il tasto della tastiera SCALE BASE NOTE  $(Bb5)$ .
	- (2) Premere il tasto della tastiera della nota che si desidera specificare come nota di base.
		- Ad esempio, per specificare F come nota di base, premere il tasto della tastiera F5 (o F4, o F6).
		- Specificando una nota di base farà suonare un bip breve e quindi un bip lungo, indicando che la vostra impostazione è stata applicata.

## **2. Rilasciare** <sup>3</sup> FUNCTION**.**

## <span id="page-20-0"></span>**Cambio dell'impostazione di bip**

È possibile utilizzare l'operazione con il pulsante **8 FUNCTION** riportata sotto per commutare il tono di bip tra abilitato e disabilitato.

## **1. Mantenendo premuto** <sup>3</sup> FUNCTION**, premere il tasto della tastiera B7 (Bip).**

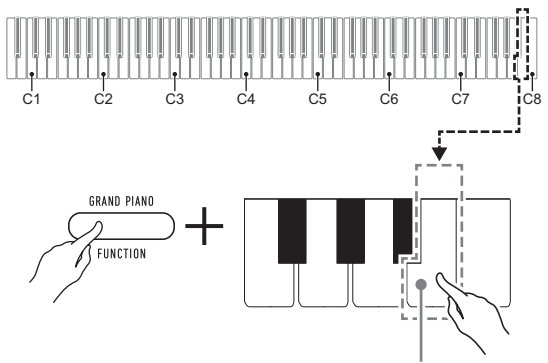

Tasto della tastiera B7 (Bip)

- Ogni pressione del tasto della tastiera B7 farà suonare un bip breve. Un bip con tono basso suona quando l'operazione con i tasti disabilita il bip, mentre un bip con tono alto suona quando l'operazione con i tasti abilita il bip.
- **2. Dopo che l'impostazione è come si desidera,**  premere **8** FUNCTION.

## <span id="page-21-0"></span>**Configurazione delle impostazioni MIDI**

#### **Canale tastiera**

Questa impostazione specifica un canale da 1 a 16 come il canale MIDI che può essere utilizzato per inviare i dati ad un dispositivo esterno (Default: Ch 1).

#### **Controllo locale**

Quando questa impostazione è disattivata, le informazioni di esecuzione (dati MIDI) vengono inviate dal piano digitale, ma nessun suono del piano digitale viene emesso. Questa impostazione è per quando si desidera soltanto inviare i dati MIDI ad un dispositivo esterno (Default: attivata).

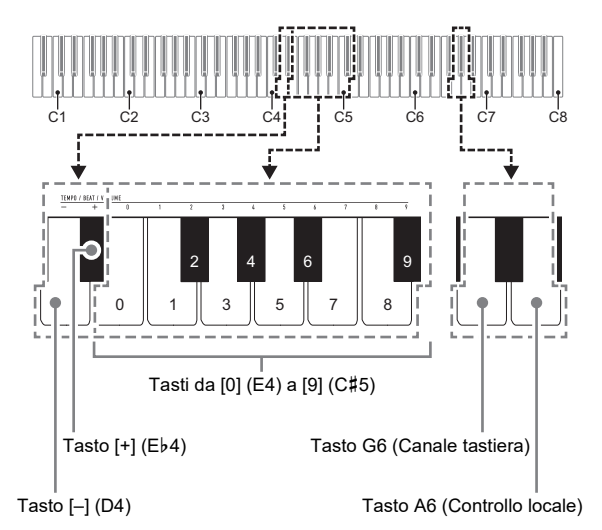

## ■ **Per cambiare il canale tastiera**

## **1. Mantenendo premuto** <sup>3</sup> FUNCTION**, eseguire i punti (1) e (2) riportati sotto.**

- (1) Premere il tasto della tastiera G6 (Canale tastiera).
- $(2)$  Usare i tasti della tastiera da  $[0]$  (E4) a  $[9]$  (C#5) per introdurre un numero a due cifre del canale della tastiera.

Ad esempio, per specificare il canale 8 della tastiera, premere i tasti della tastiera nella seguente sequenza:  $[0]$  (E4)  $\rightarrow$   $[8]$  (C5). Introducendo la seconda e ultima cifra, farà suonare un bip breve e quindi un bip lungo, indicanti che il valore da voi introdotto è stato applicato.

- È anche possibile aumentare o diminuire il numero di canale premendo il tasto [+] (E}4) o il tasto [–] (D4) della tastiera.
- Per ritornare all'impostazione iniziale di default, mantenere premuti i tasti [+] (Eb4) e [-] (D4) contemporaneamente finché non suona un bip lungo.

## **2. Rilasciare** <sup>3</sup> FUNCTION**.**

#### ■ **Per commutare il controllo locale tra attivazione e disattivazione**

## **1. Mantenendo premuto** <sup>3</sup> FUNCTION**, premere il tasto della tastiera A6 (Controllo locale).**

- Ogni pressione del tasto della tastiera A6 farà suonare un bip breve. Suona un bip con tono basso quando l'operazione con i tasti disattiva il controllo locale, mentre suona un bip con tono alto quando l'operazione con i tasti attiva il controllo locale.
- **2. Dopo che l'impostazione è come si desidera, premere <b>3** FUNCTION.

## <span id="page-22-0"></span>**Collegamento di dispositivi esterni**

## <span id="page-22-1"></span>**Collegamento ad un'apparecchiatura audio**

Questo piano digitale può essere collegato ad un'apparecchiatura stereo, amplificatore, registratore, riproduttore audio portatile o altro tipo di apparecchio, disponibili in commercio.

#### ■ **Uscita delle note della tastiera da un'apparecchiatura audio**

Per il collegamento si richiedono i cavi di connessione disponibili in commercio, da voi forniti.

• I cavi di connessione devono avere una spina stereo mini su un terminale, e una spina che corrisponde alla configurazione del dispositivo esterno sull'altro terminale.

## (V) IMPORTANTE!

- **Spegnere il dispositivo esterno quando si eseguono i collegamenti. Dopo aver eseguito il collegamento, abbassare i livelli del volume del piano digitale e del dispositivo esterno ogniqualvolta si spegne o si accende l'alimentazione.**
- **Dopo aver eseguito il collegamento, accendere il piano digitale e quindi il dispositivo esterno.**
- **Se le note della tastiera digitale sono distorte quando vengono emesse dall'apparecchiatura audio esterna, abbassare l'impostazione del volume del piano digitale.**

Presa jack **8 PHONES/OUTPUT** del piano digitale (presa jack mini stereo (3,5 mm))

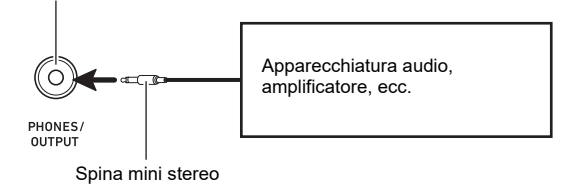

## ■ **Riproduzione di un dispositivo esterno dal piano digitale**

Per il collegamento si richiedono i cavi di connessione disponibili in commercio, da voi forniti.

- I cavi di connessione devono avere una spina mini stereo a 3 poli su un terminale, e una spina che corrisponde alla configurazione del dispositivo esterno sull'altro terminale.
- Quando si mette in uscita l'audio sul piano digitale, che è in ingresso da un dispositivo esterno, utilizzare il dispositivo esterno per regolare il livello del volume. Non è possibile regolare il livello del volume sul piano digitale.

## (V) IMPORTANTE!

- **Spegnere il piano digitale quando si eseguono i collegamenti. Dopo aver eseguito il collegamento, abbassare i livelli del volume del piano digitale e del dispositivo esterno ogniqualvolta si spegne o si accende l'alimentazione.**
- **Dopo aver eseguito il collegamento, accendere il dispositivo esterno e quindi il piano digitale.**
- **Se le note del dispositivo esterno emesse dai diffusori del piano digitale sono distorte, abbassare l'impostazione del livello di volume del dispositivo esterno.**

Presa jack **9 AUDIO IN** del piano digitale (presa jack mini stereo (3,5 mm))

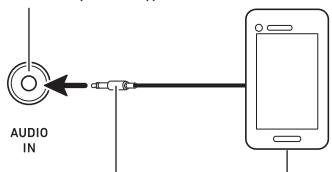

Spina mini stereo a 3 poli

Riproduttore audio portatile, ecc.

## <span id="page-23-0"></span>**Collegamento di un computer**

È possibile collegare il piano digitale ad un computer e scambiare i dati MIDI tra di loro. È possibile inviare i dati dell'esecuzione dal piano digitale ad un software per la musica installato sul vostro computer, oppure è possibile inviare i dati MIDI dal vostro computer al piano digitale per la riproduzione.

#### ■ **Requisiti minimi di sistema del computer**

I requisiti minimi di sistema del computer per l'invio e la ricezione dei dati MIDI sono mostrati di seguito. Verificare per assicurarsi che il vostro computer sia conforme a questi requisiti prima di collegare ad esso il piano digitale.

#### ● **Sistema operativo**

Windows 8.1<sup>\*1</sup> Windows 10 \*2 macOS (OS X/Mac OS X) 10.7, 10.8, 10.9, 10.10, 10.11, 10.12, 10.13, 10.14, 10.15, 11.0

\*1 Windows 8.1 (32-bit, 64-bit)

\*2 Windows 10 (32-bit, 64-bit)

#### ● **Porta USB**

## (V) IMPORTANTE!

**• Non collegare mai la tastiera digitale ad un computer che non è conforme ai requisiti riportati sopra. In caso contrario, è possibile causare problemi al vostro computer.**

## NOTA

• Per le ultime notizie sui sistemi operativi supportati, visitare il sito web all'URL riportato sotto. <https://support.casio.com/global/it/emi/manual/CDP-S160/>

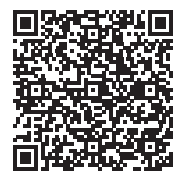

#### <span id="page-23-1"></span>■ **Per collegare il piano digitale al vostro computer**

## (V) IMPORTANTE!

- **Accertarsi di seguire esattamente i punti della procedura riportata sotto. Eseguendo il collegamento in modo errato, si può rendere impossibile l'invio e la ricezione dei dati.**
- **1. Spegnere il piano digitale e quindi avviare il computer.**
	- Non avviare ancora il software per la musica sul computer!
- **2. Dopo l'avvio del computer, usare un cavo USB disponibile in commercio per collegarlo al piano digitale.**
	- Usare un cavo USB 2.0 o USB 1.1 con connettori tipo A-B.

## **3. Accendere il piano digitale.**

- Se questa è la prima volta che si collega il piano digitale al computer, verrà installato automaticamente sul computer il driver che si richiede per inviare e ricevere i dati.
- **4. Avviare il software per la musica disponibile in commercio sul vostro computer.**
- **5. Configurare le impostazioni del software per la musica per selezionare "CASIO USB-MIDI" come dispositivo MIDI.**
	- Per informazioni su come selezionare il dispositivo MIDI, consultare la documentazione per l'utente fornita in dotazione con il software per la musica in uso.

## (V) IMPORTANTE!

**• Accertarsi di accendere il piano digitale prima di avviare il software per la musica sul vostro computer.**

## **NOTA**

- Una volta che si è realizzato il collegamento con successo, non c'è alcun problema a lasciare collegato il cavo USB quando si spegne o si accende il computer e/o il piano digitale.
- Per le specifiche dettagliate ed i collegamenti che si applicano per l'invio e la ricezione dei dati MIDI da questo piano digitale, fare riferimento alle informazioni di supporto più aggiornate fornite dal sito web all'URL riportato sotto. <https://support.casio.com/global/it/emi/manual/CDP-S160/>

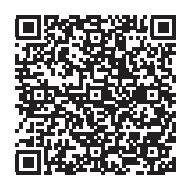

• Per informazioni sulle impostazioni MIDI, vedere la sezione ["Configurazione delle impostazioni MIDI](#page-21-0)" (pagina [IT-21\)](#page-21-0).

## <span id="page-24-1"></span><span id="page-24-0"></span>**Risoluzione dei problemi**

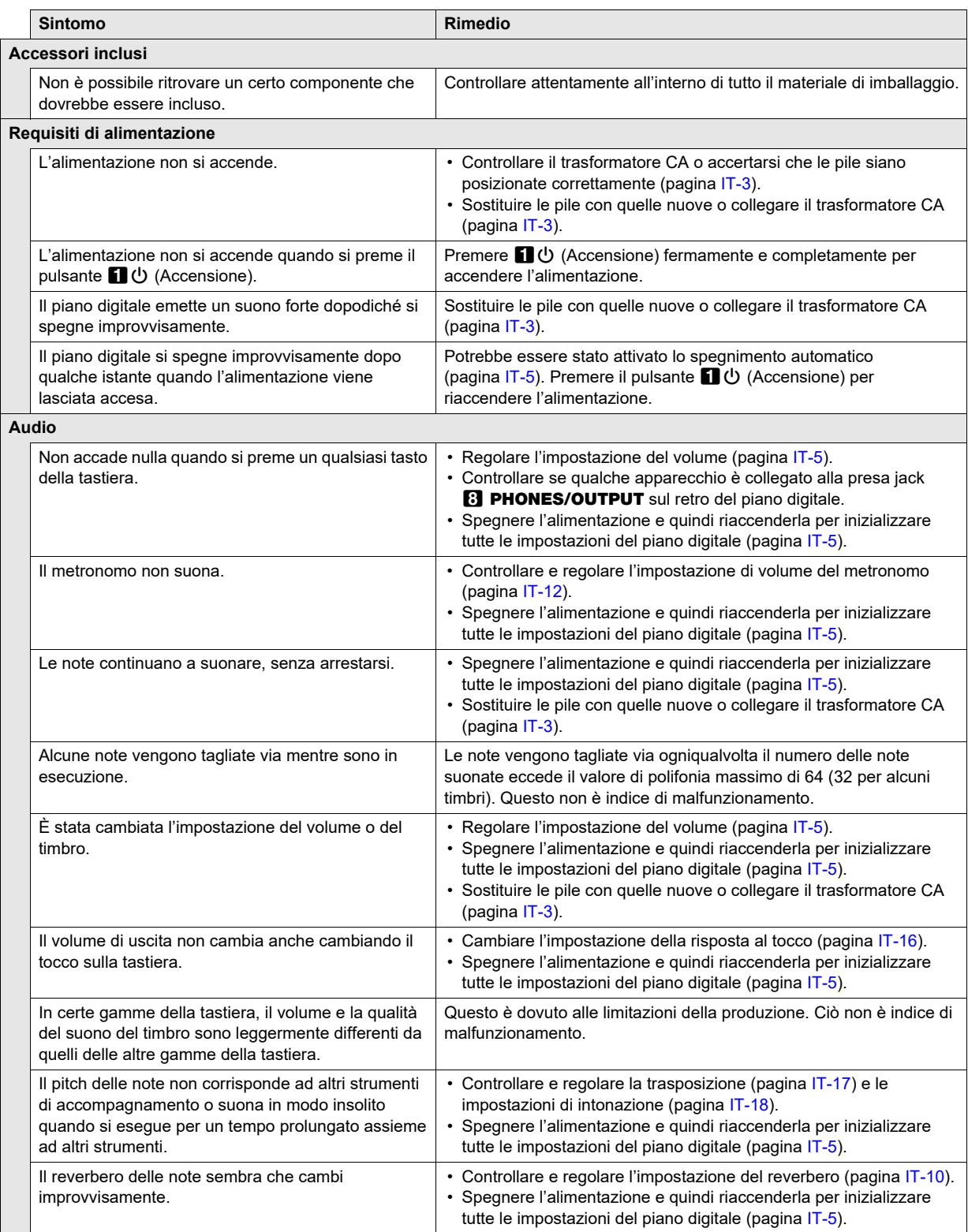

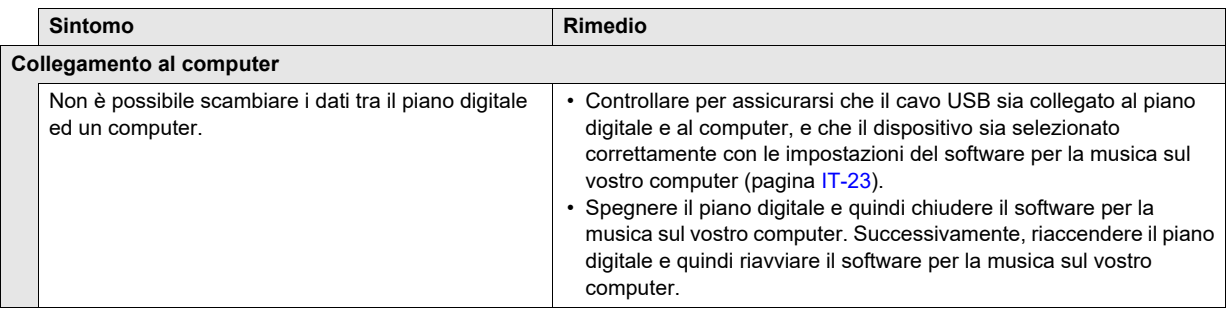

## <span id="page-26-0"></span>**Caratteristiche tecniche del prodotto**

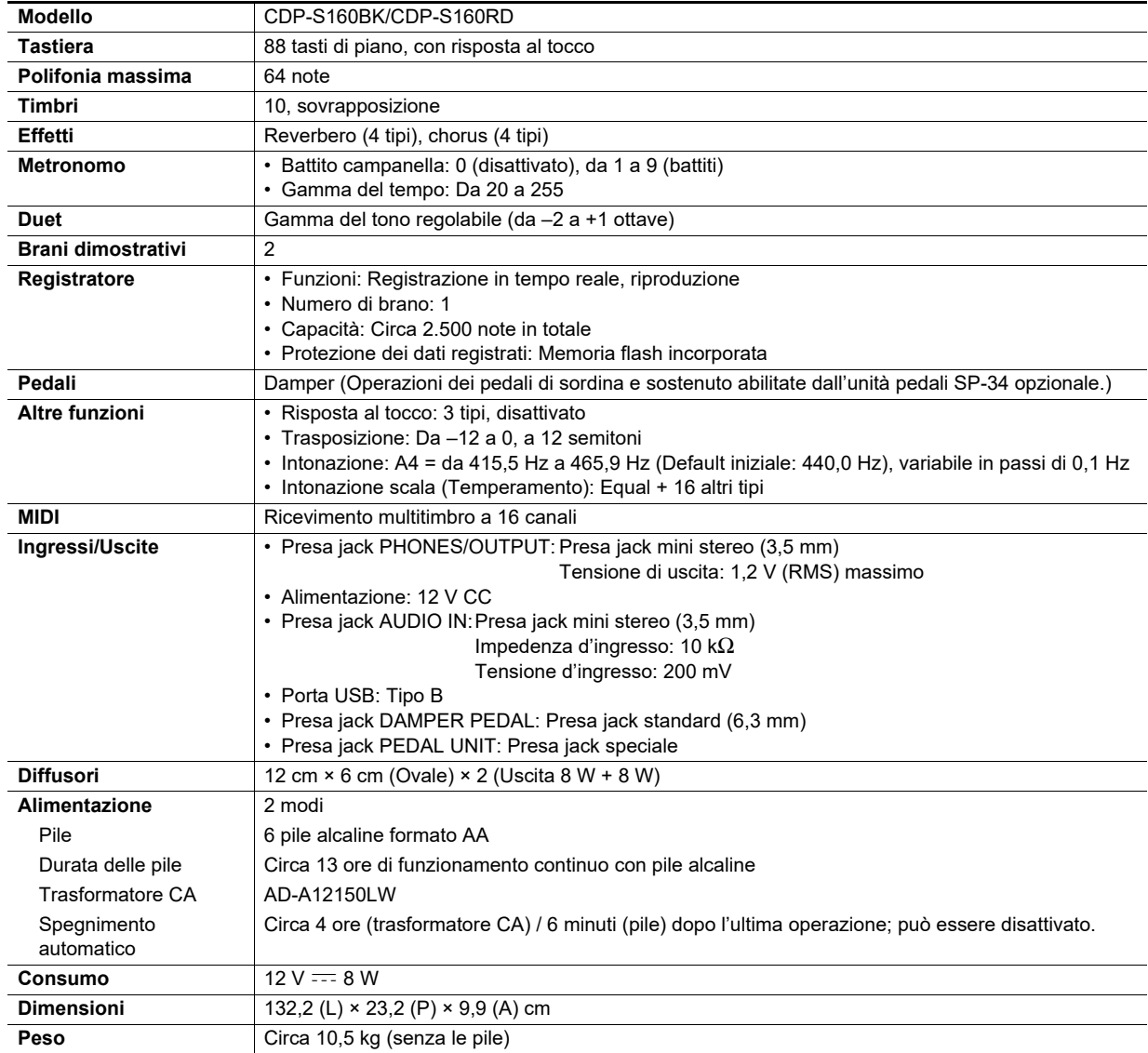

• Le caratteristiche tecniche e design sono soggetti a modifiche senza preavviso.

## <span id="page-27-0"></span>**Lista dei timbri**

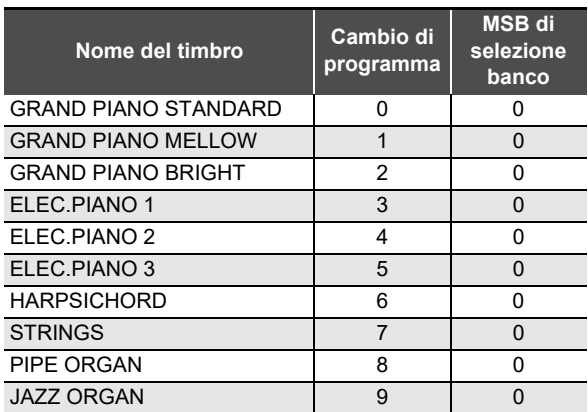

## <span id="page-28-0"></span>**Lista di funzioni della tastiera**

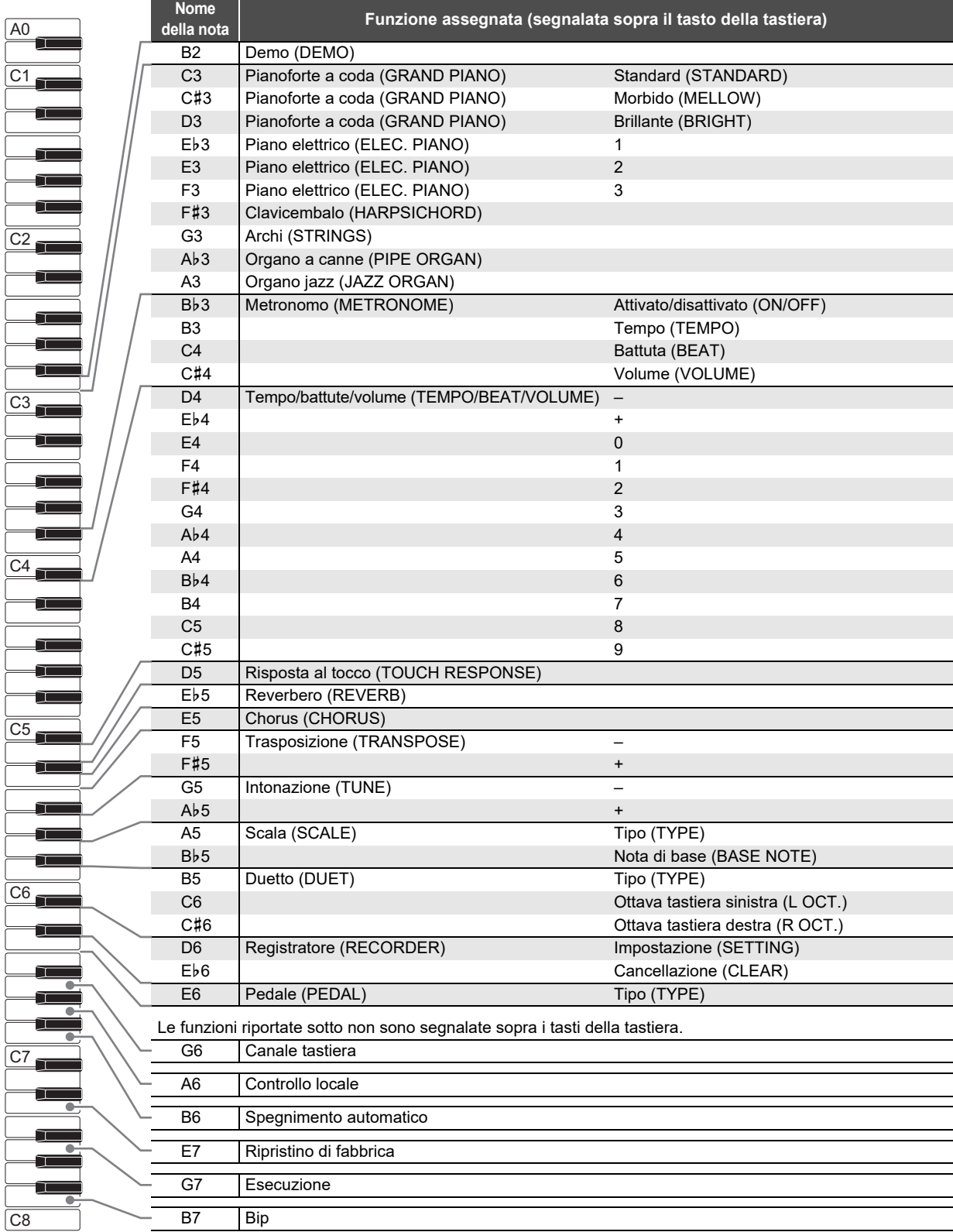

**Model: CDP-S160 Version : 1.0** Model: CDP-S160

<span id="page-29-0"></span>**MIDI Implementation Chart MIDI Implementation Chart**

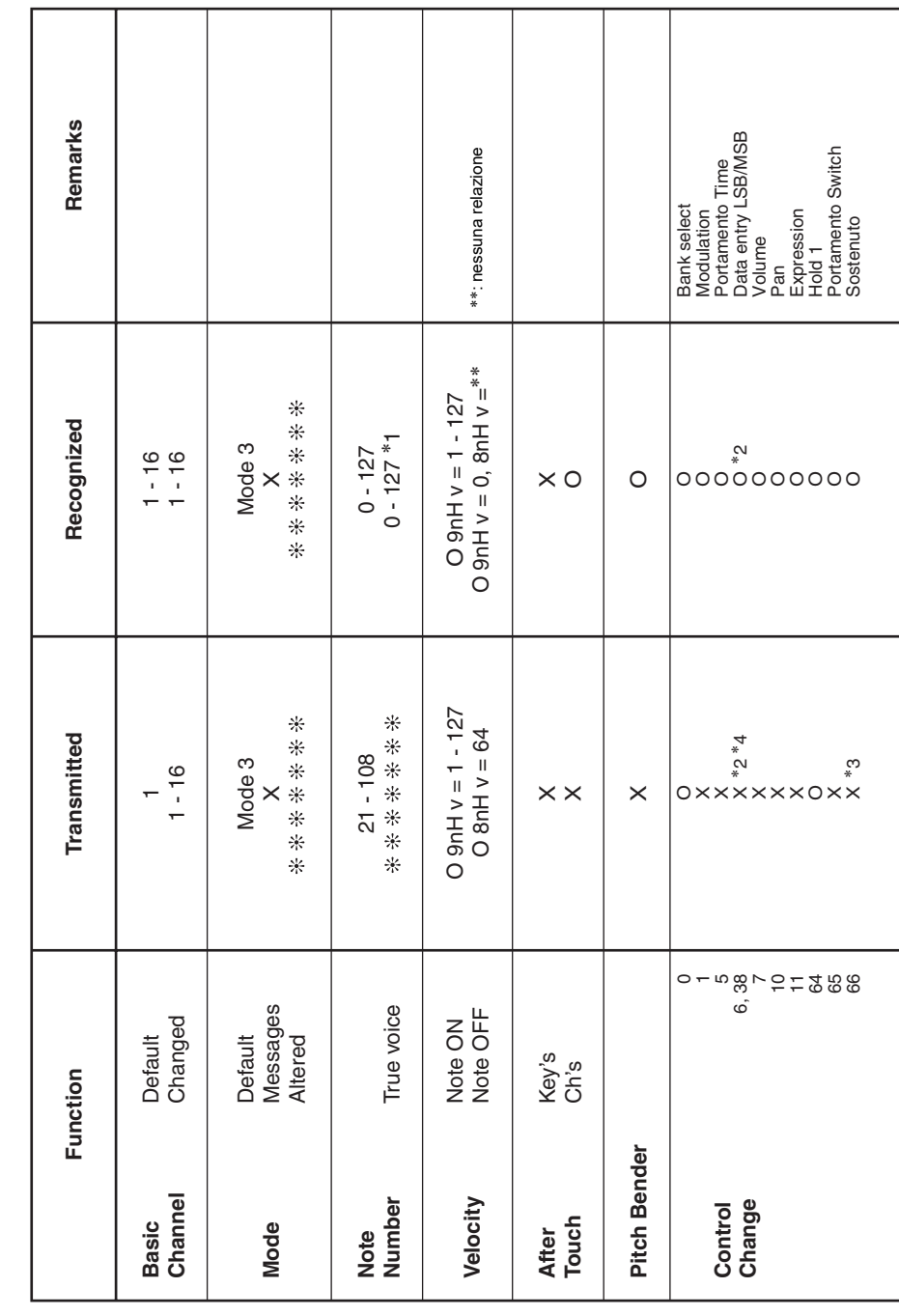

# Version: 1.0

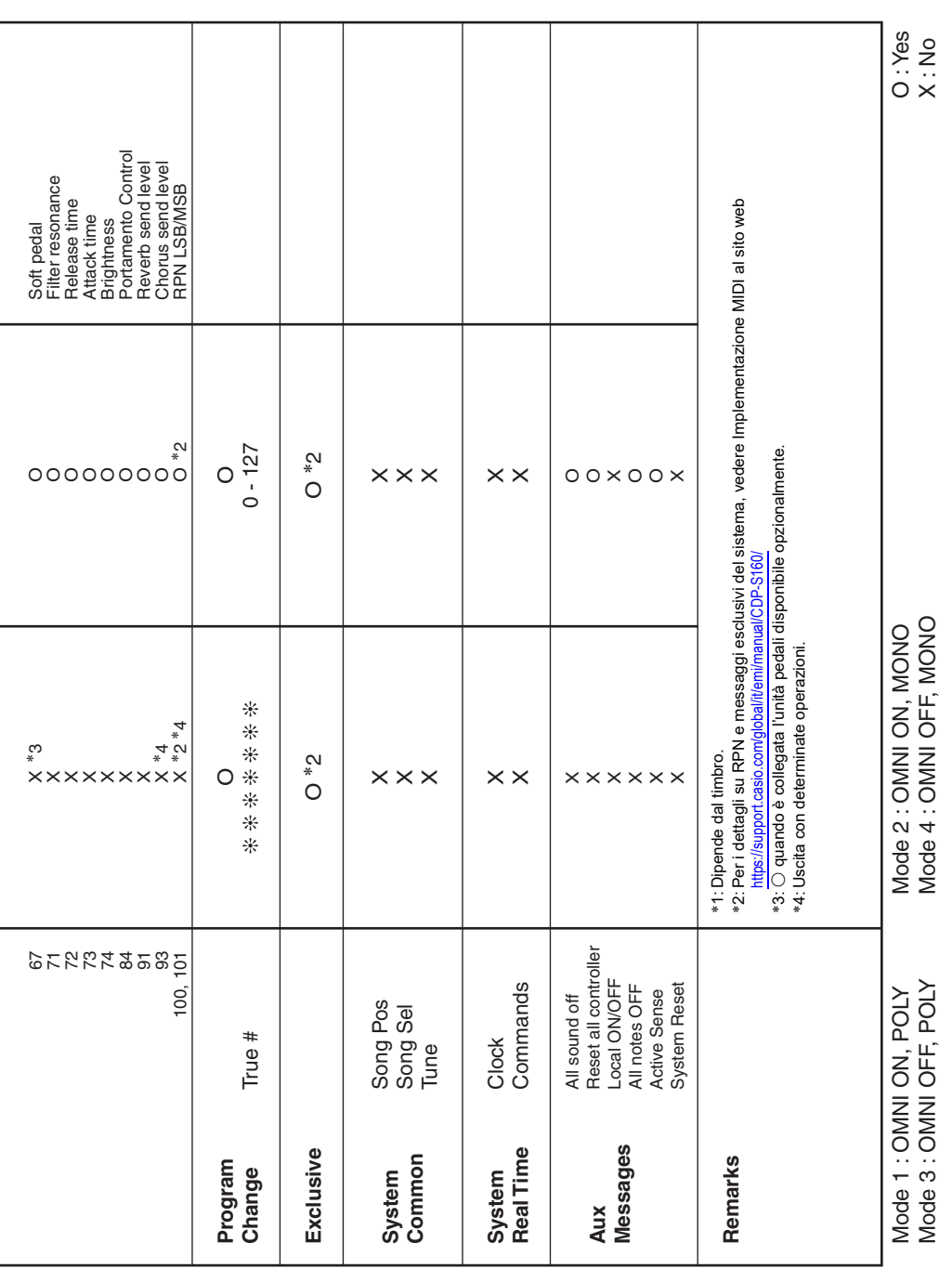

# **CASIO.**

**CASIO COMPUTER CO., LTD.** 6-2, Hon-machi 1-chome Shibuya-ku, Tokyo 151-8543, Japan